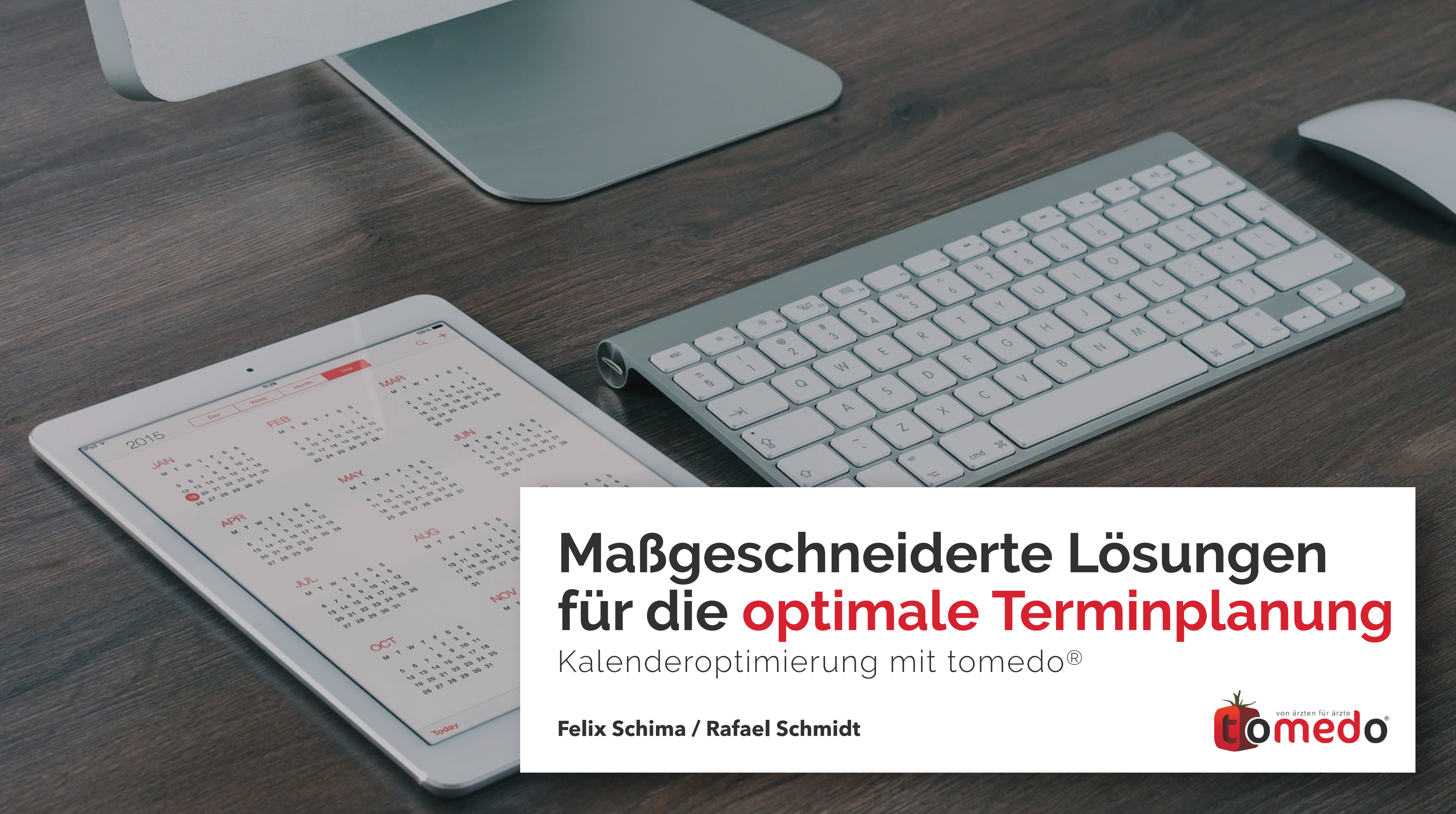

2

### **Grundlagen des tomedo®-Kalenders**

### *02* **Verwendung von Terminsuchen**

### *03* **Konfiguration von Terminkettensuchen**

### *04* **Einbindung des Onlineterminkalenders**

### *05* **Termin-Zusatzfunktionalitäten**

**Inhaltsverzeichnis**

*01*

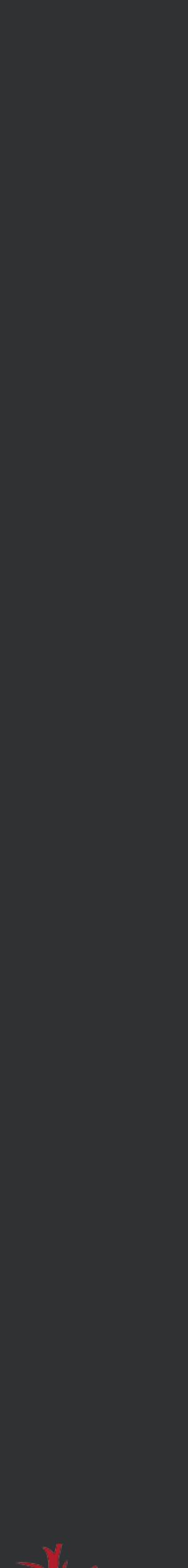

## **Grundlagen des tomedo®-Kalenders**

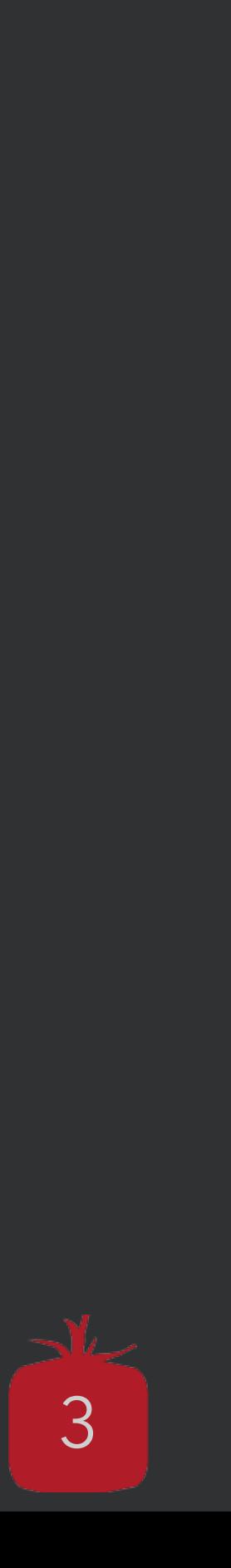

### **Kalender:**

• Fasst die verfügbare Zeiteinstellungen für einen Arzt/Ärztin, Raum, diagnostisches Gerät… zusammen

### **Ressourcen:**

• Geben an, wann Termine eines Kalenders gefunden werden können

### **Schema:**

• Stellt die Ressourcen für einen Kalender (Wochenweise) dar

### **Termine:**

• Haben eine feste Länge und definieren Zeit und Grund des Besuchs

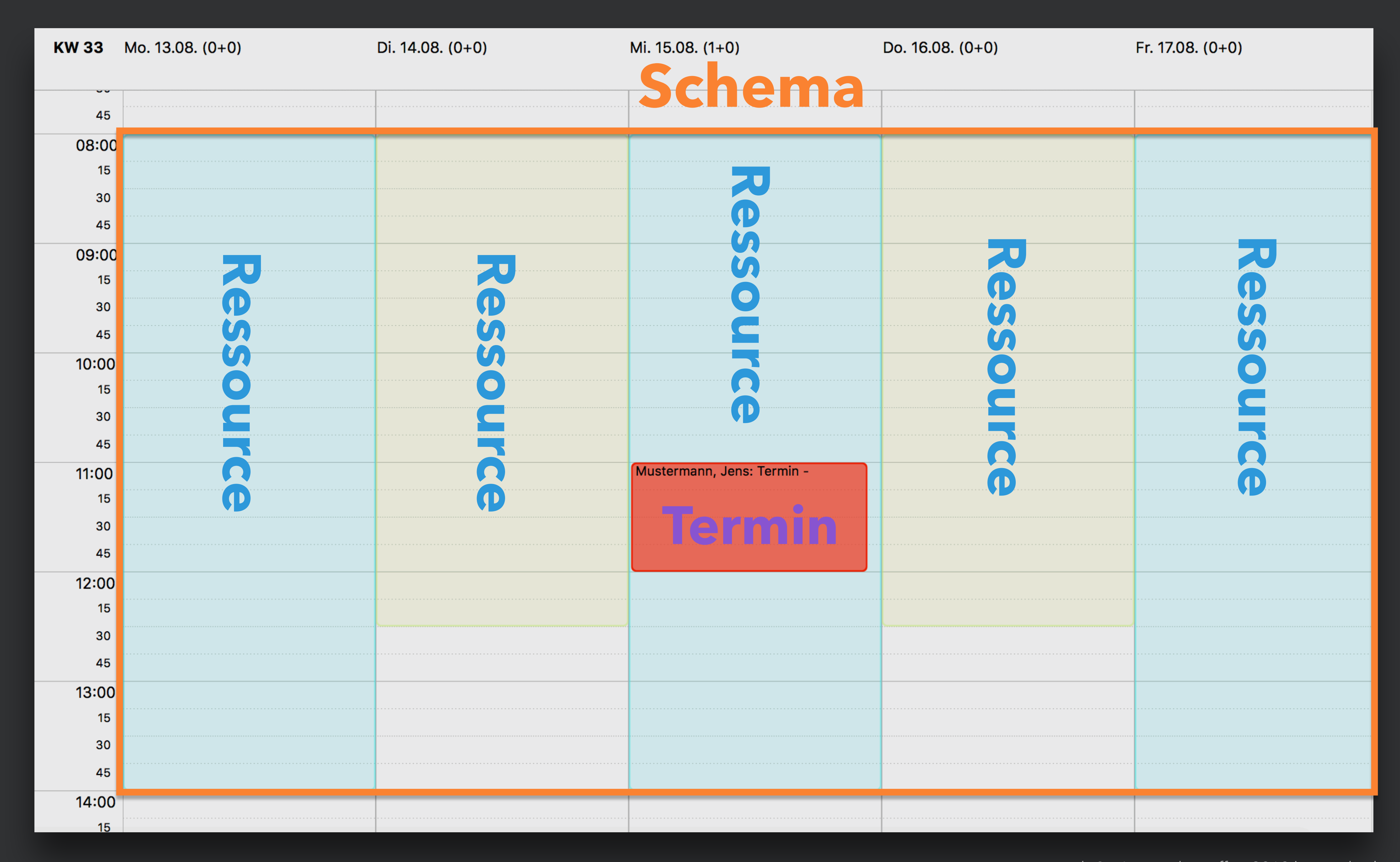

#### $t$ omedo® - Anwendertreffen 2018 | [tomedo.de](http://tomedo.de)  $\overline{4}$

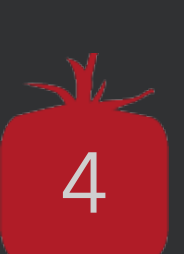

## **Anlegen von Terminen**

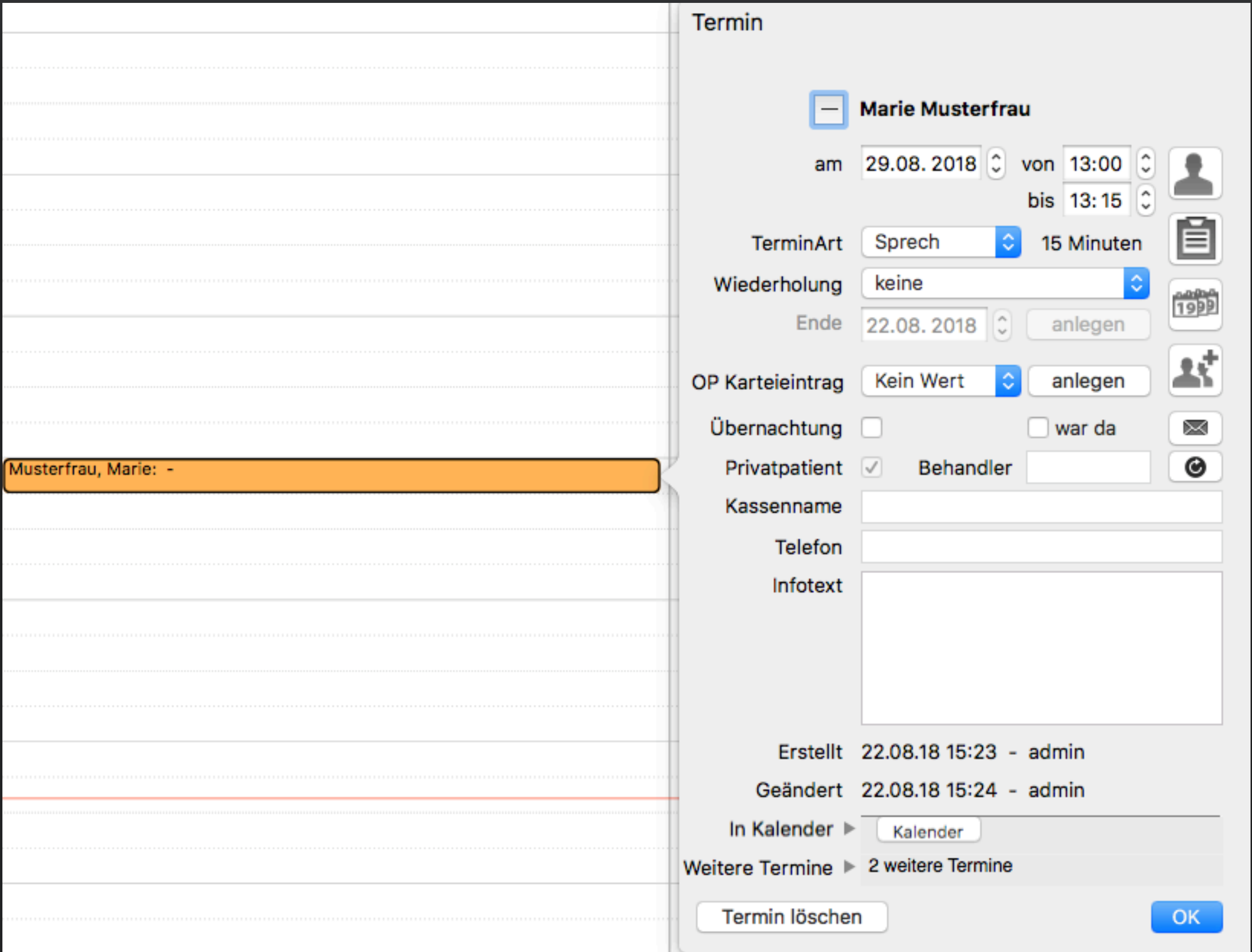

5

- Termine können auch händisch ohne Ressourcen angelegt werden
- Einfach die Terminart auswählen und einen Doppelklick in den gewünschten Zeitslot machen

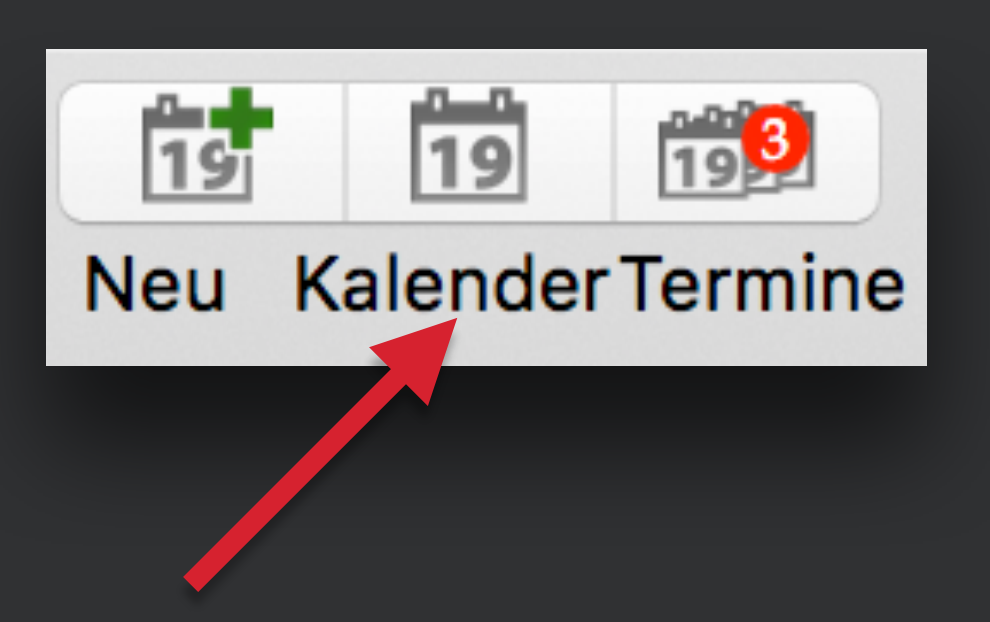

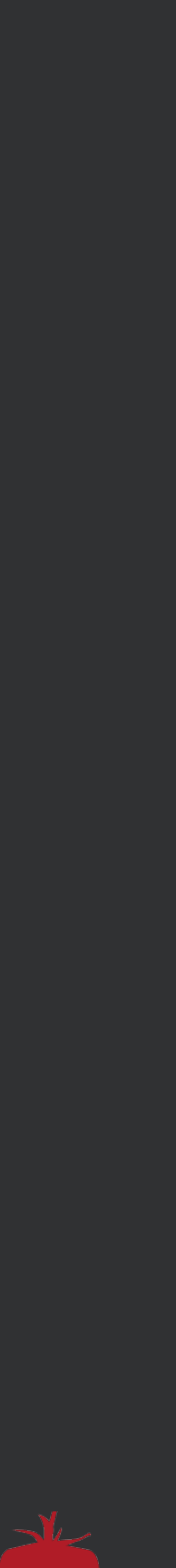

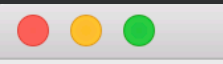

Kalenderauswahl

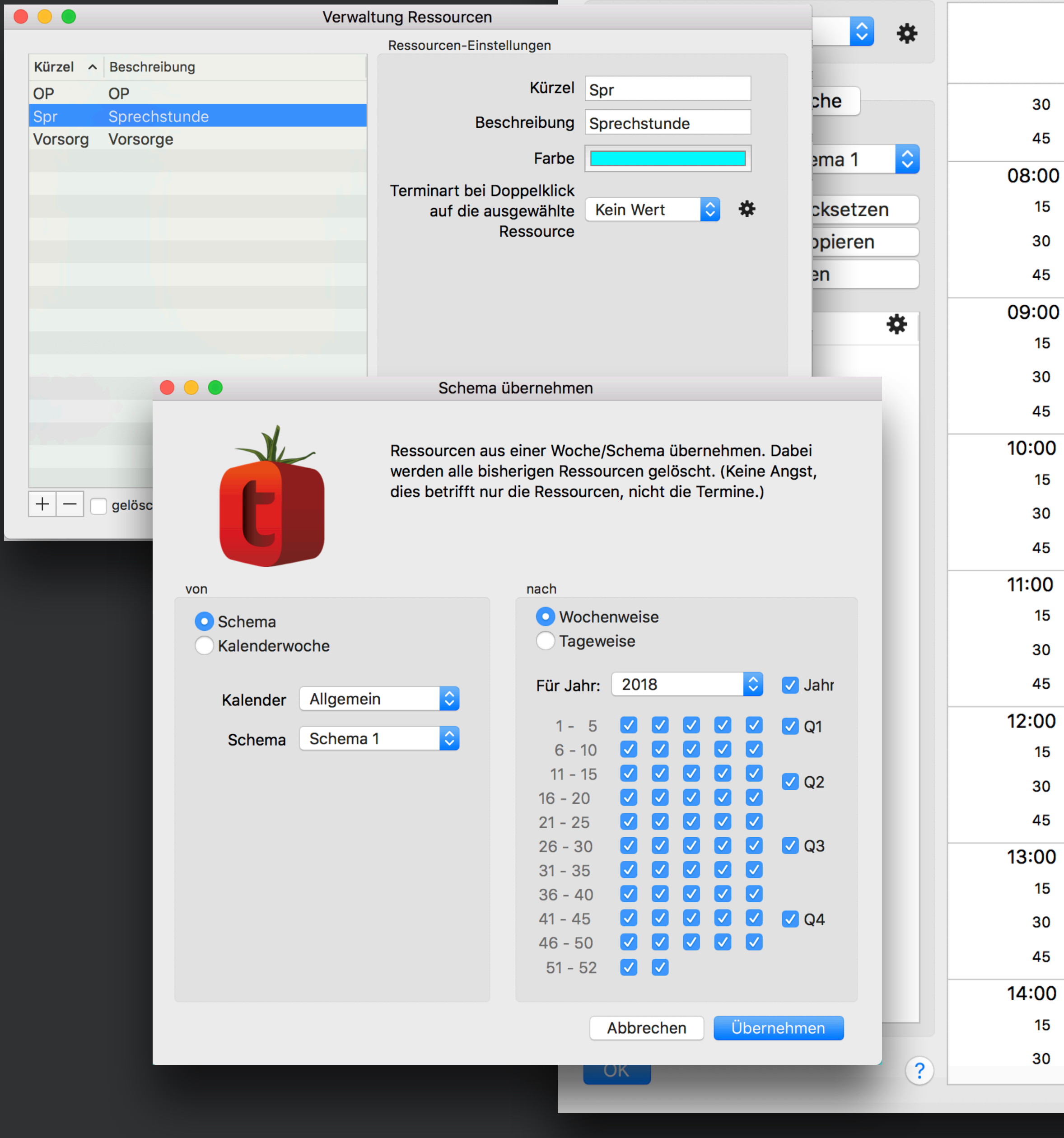

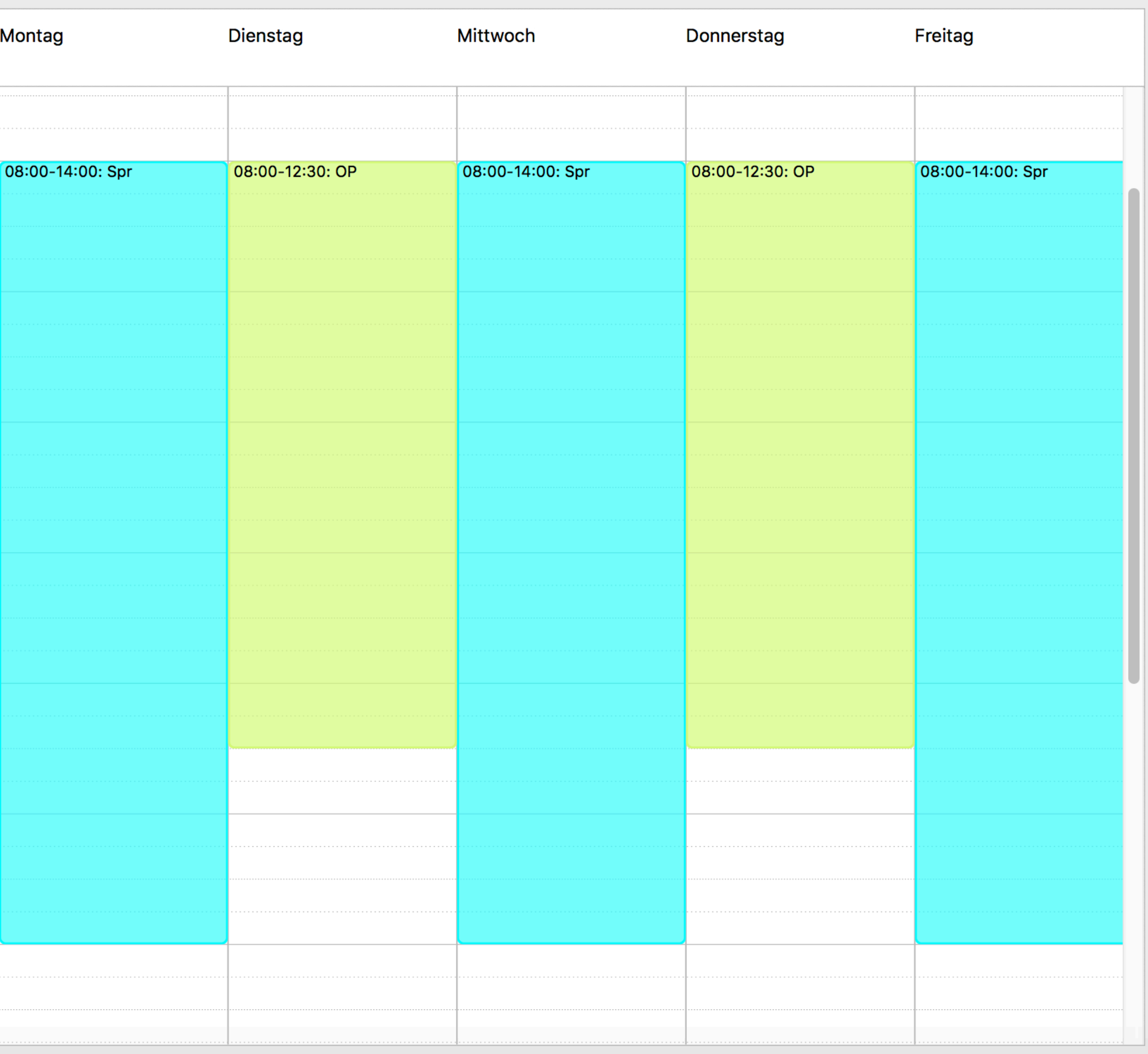

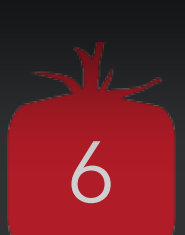

## **Anlegen von Terminen**

Neuer Termin - Marie Musterfrau

Kalend.

- Sind Ressourcen angelegt kann die Einzelsuche erfolgen
- Kalender auswählen
- Terminart
- Ressource
- **Suchspanne**

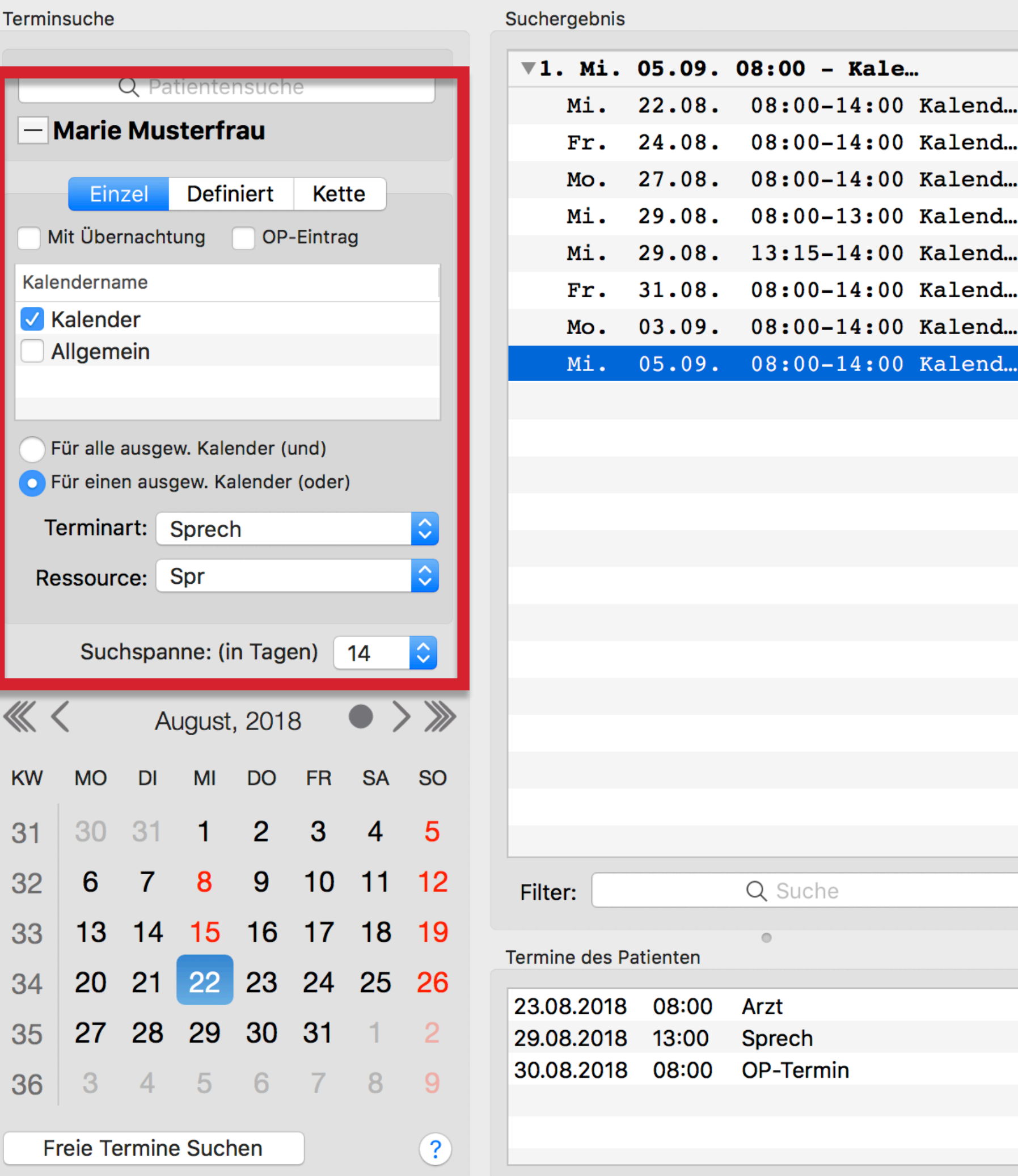

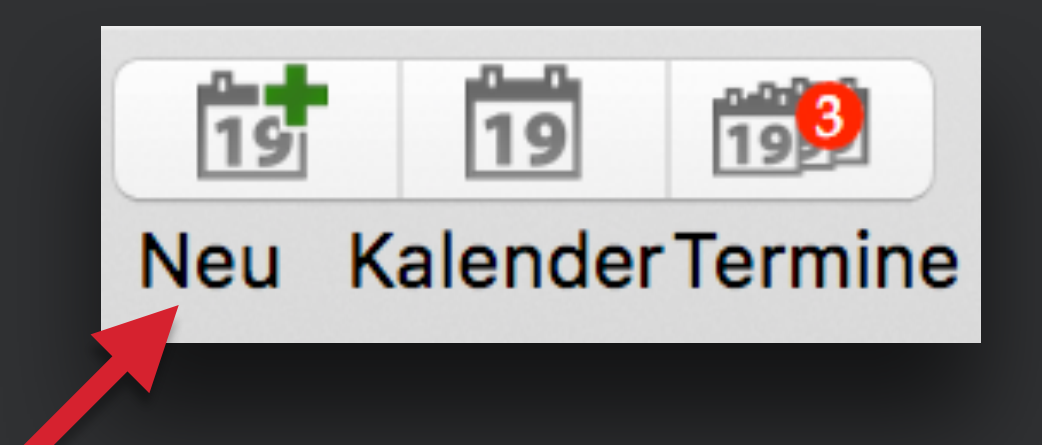

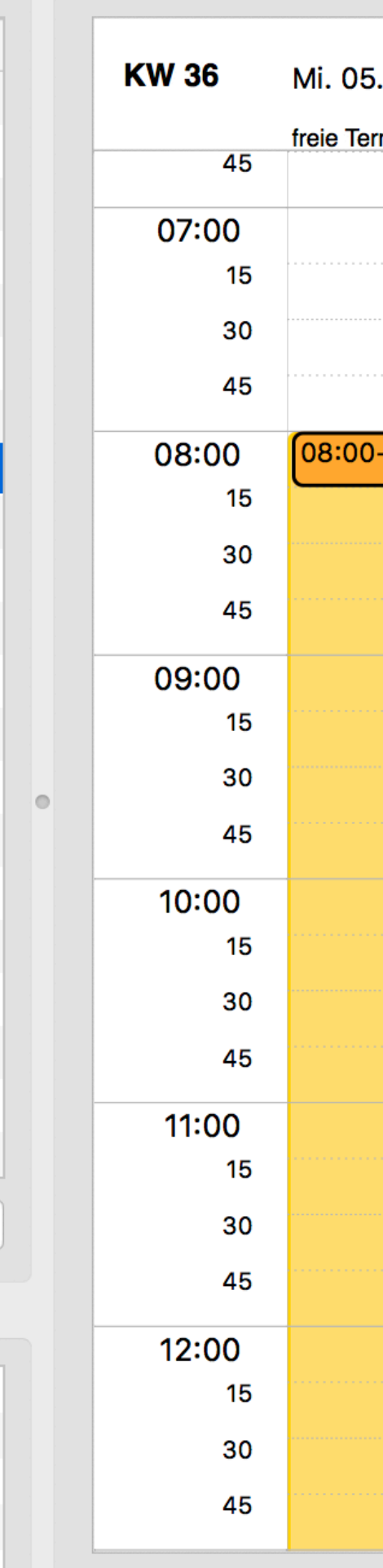

Zurück

Kalendertag

#### $\bullet\bullet\bullet$

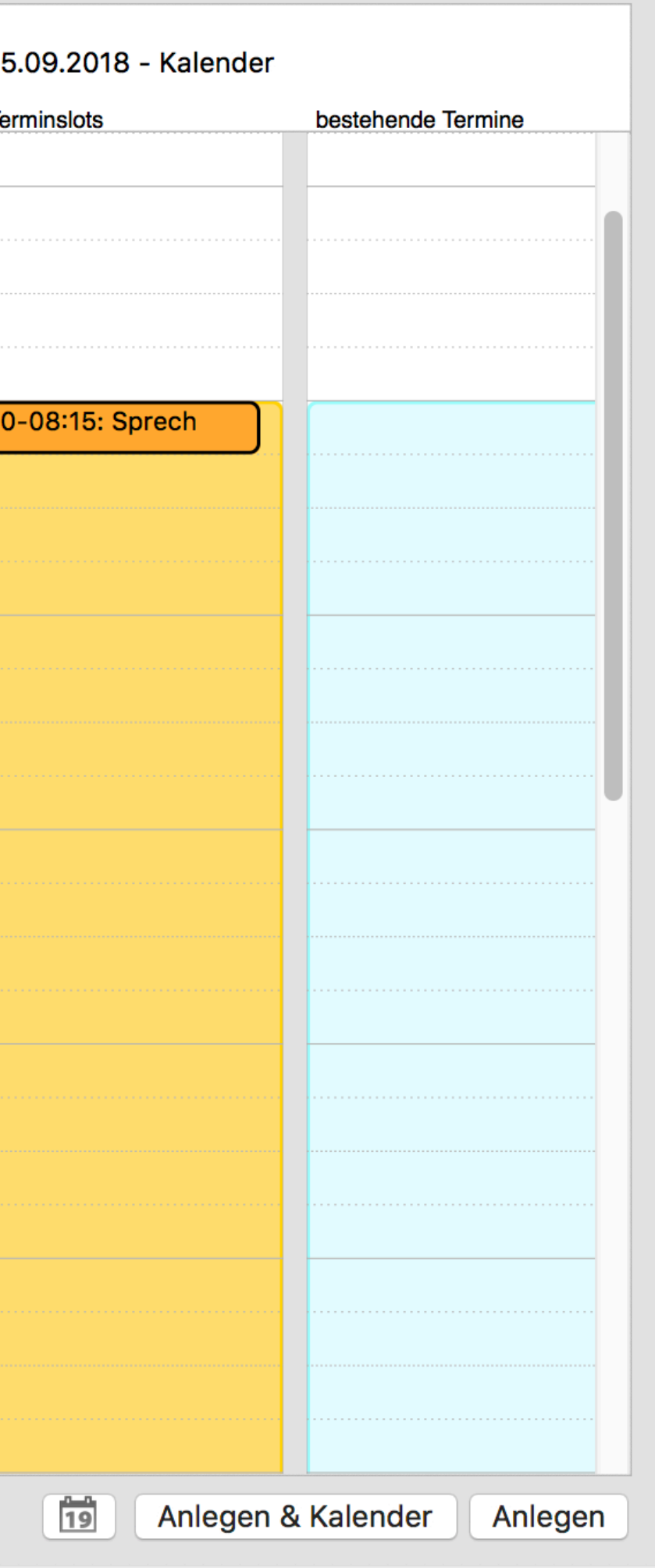

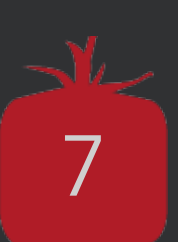

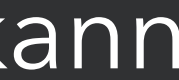

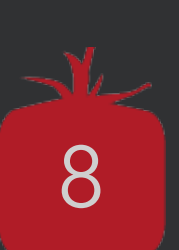

**Termine können zwar manuell angelegt werden, allerdings ist es mühsam bei einem vollen Terminkalender einen freien Slot zu finden.** 

### **Vorteile der Terminsuche:**

- Komfortableres und schnelleres Finden von Terminen
- Patienten kann sofort Auswahl an Terminen vorgeschlagen werden
- Terminsuchen können in dem Onlineterminkalender verwendet werden

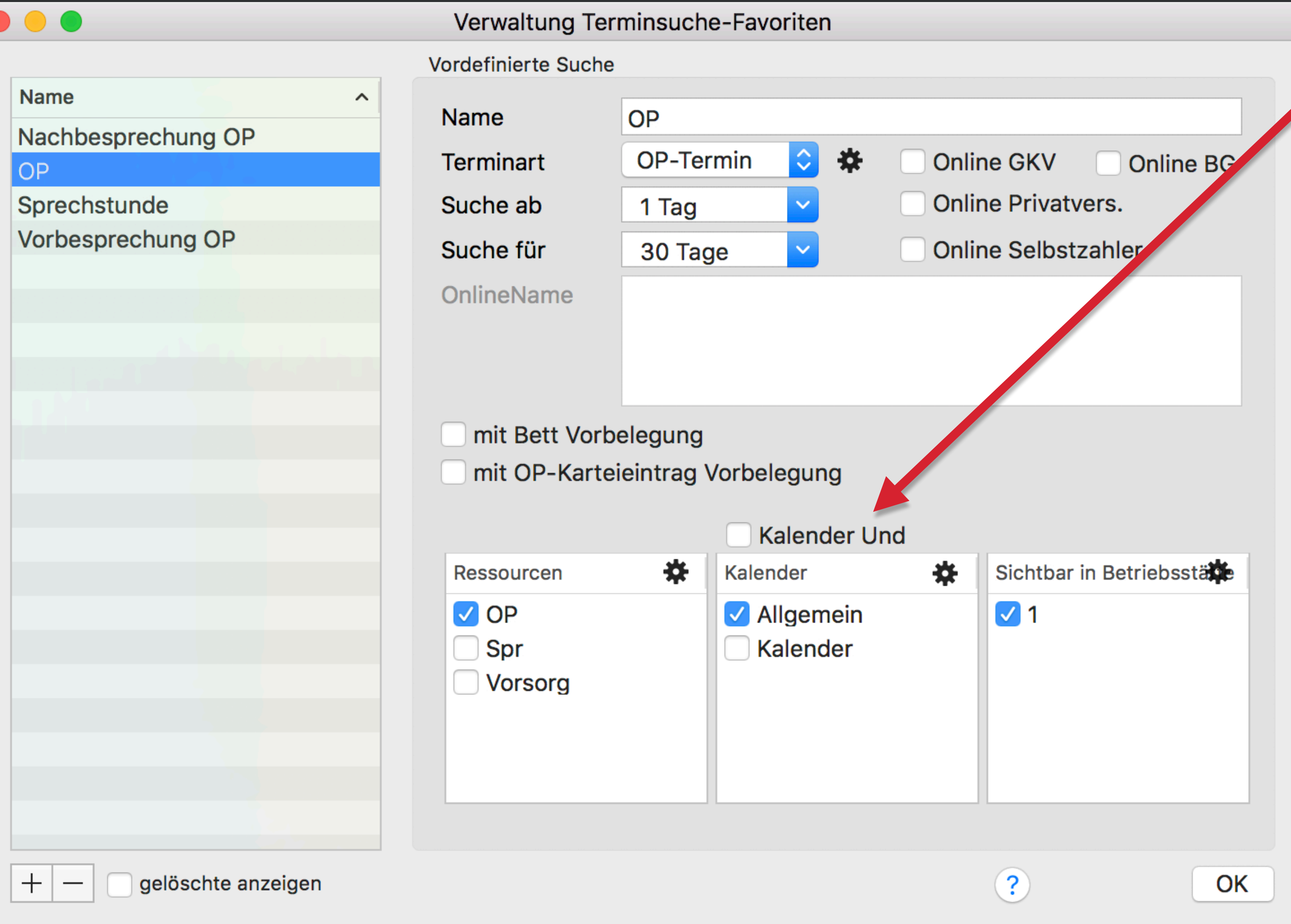

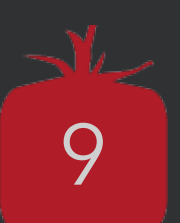

Mittels "Und-Verknüpfungen" können Termine in 2 Kalendern eintragen werden, um eine mögliche räumliche Doppelbelegung zu vermeiden

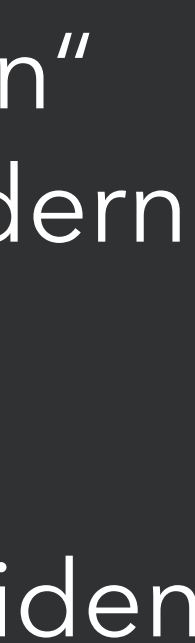

#### Neuer Termin - Marie Musterfrau

 $\bullet\bullet\bullet$ Suchergebnis Terminsuche  $\sqrt{1}$ . Di. 28.08. 09:00 - Allg... Q Patientensuche Di.  $\overline{-}$  Marie Musterfrau  $30.08.$ Do.  $04.09.$ Di. Kette Einzel **Definiert**  $06.09.$ Do. OP-Eintrag Mit Übernachtung  $11.09.$ Di. Vordefinierte Suchen  $13.09.$ Do. Arztgespräch  $18.09.$ Di. Labor 20.09. Do. Nachbesprechung OP  $\sqrt{\mathsf{OP}}$ Sprechstunde Verbandswechsel Vorbesprechung OP Vorsorgeuntersuchung Suchspanne: (in Tagen) 30  $\hat{\mathcal{L}}$  $\bullet$  > » 《〈 August, 2018 DO FR SA SO **MO DI** MI **KW**  $\overline{2}$  $\mathbf{3}$ - 5 31 31.  $\mathbf{1}$  $\overline{4}$ 10 11 12 6 9 32 8 Filter: 14 15 16 17  $13$ 18 19 33  $\circ$ **Termine des Patienten** 34 20 21 22 23 24 25 26 23.08.2018 08:00 Arzt 27 28 29 30 31 35 29.08.2018 13:00 Sprech 30.08.2018 08:00 OP-Termin 3 4 5 6 7 8 9 36  $\odot$ Freie Termine Suchen

Kalendertag **KW35** Di 28.08. 09:00-12:30 Allgem... 09:00-12:30 Allgem... 45 08:00-12:30 Allgem... 08:00 08:00-12:30 Allgem... 15 08:00-12:30 Allgem... 30 08:00-12:30 Allgem... 45 08:00-12:30 Allgem... 09:00 08:00-12:30 Allgem... 15 30 45 10:00 15 30 45 11:00 15 30 45 12:00 15 Q Suche 30 45 13:00 15 30

Zurück

45

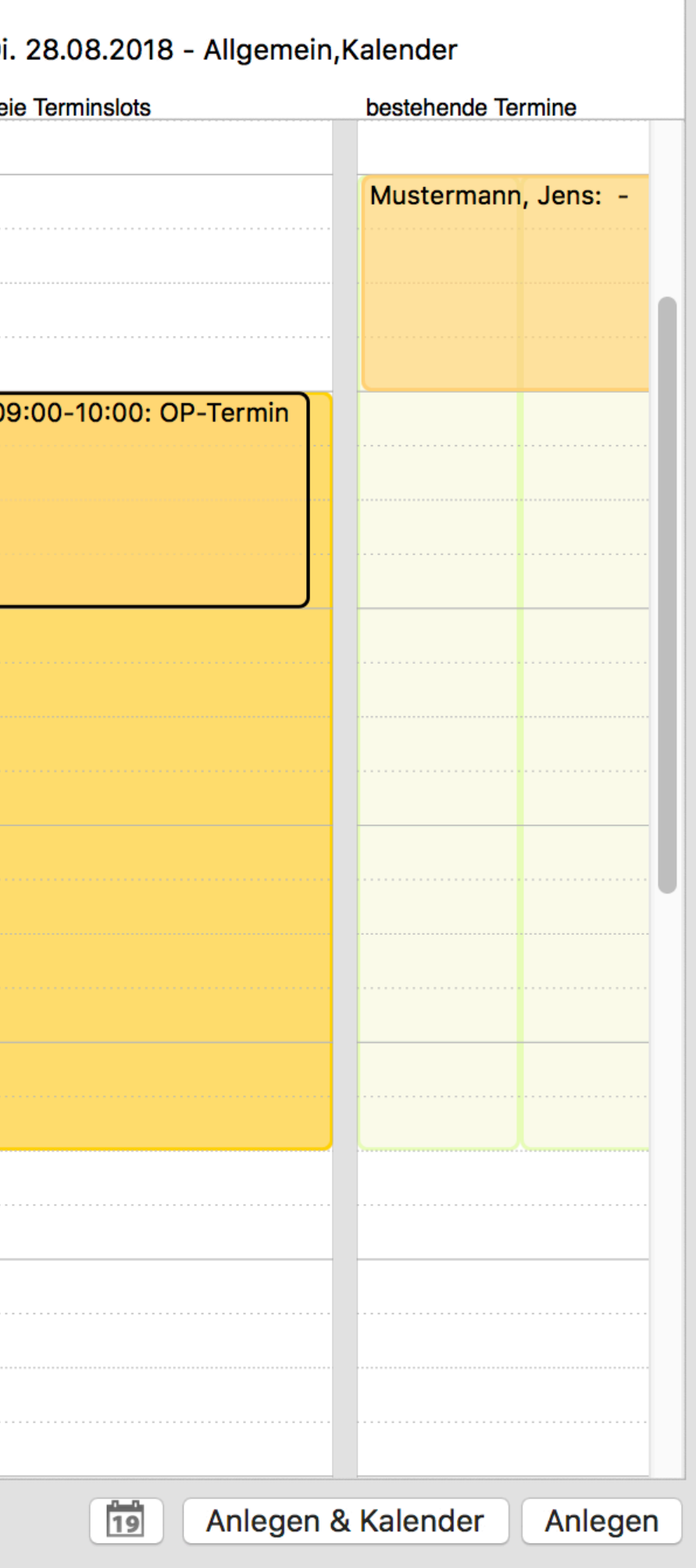

tomedo® - Anwendertreffen 2018 | [tomedo.de](http://tomedo.de)  $10$ 

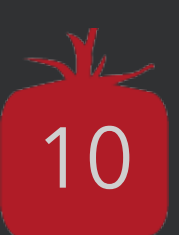

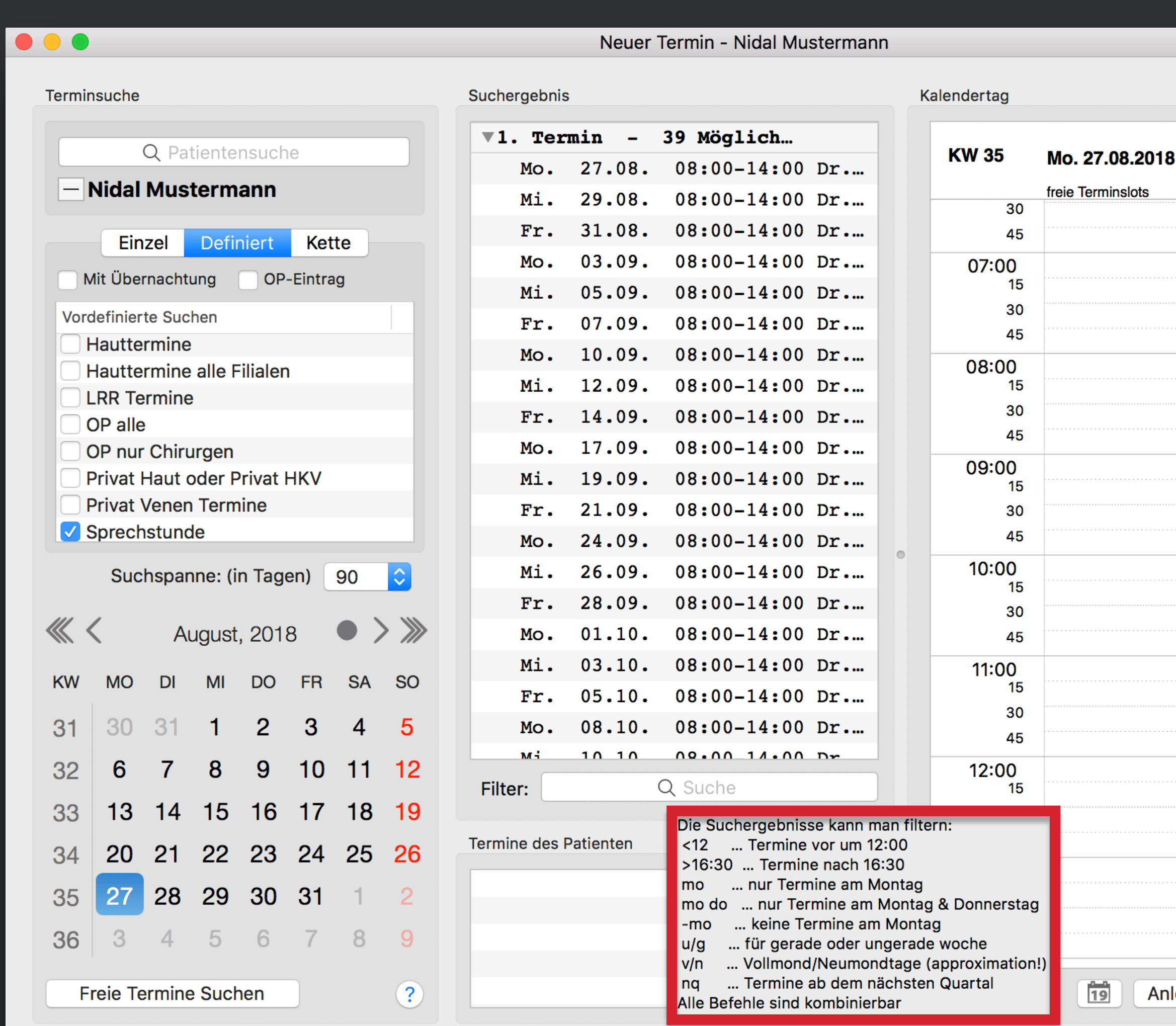

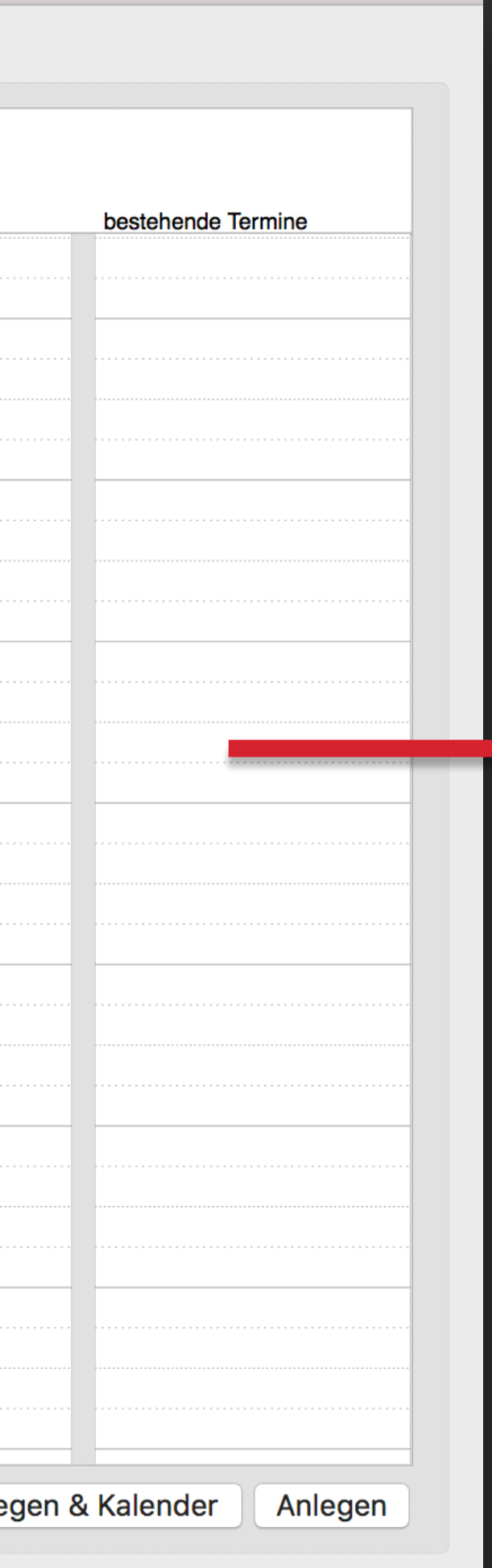

**Anle** 

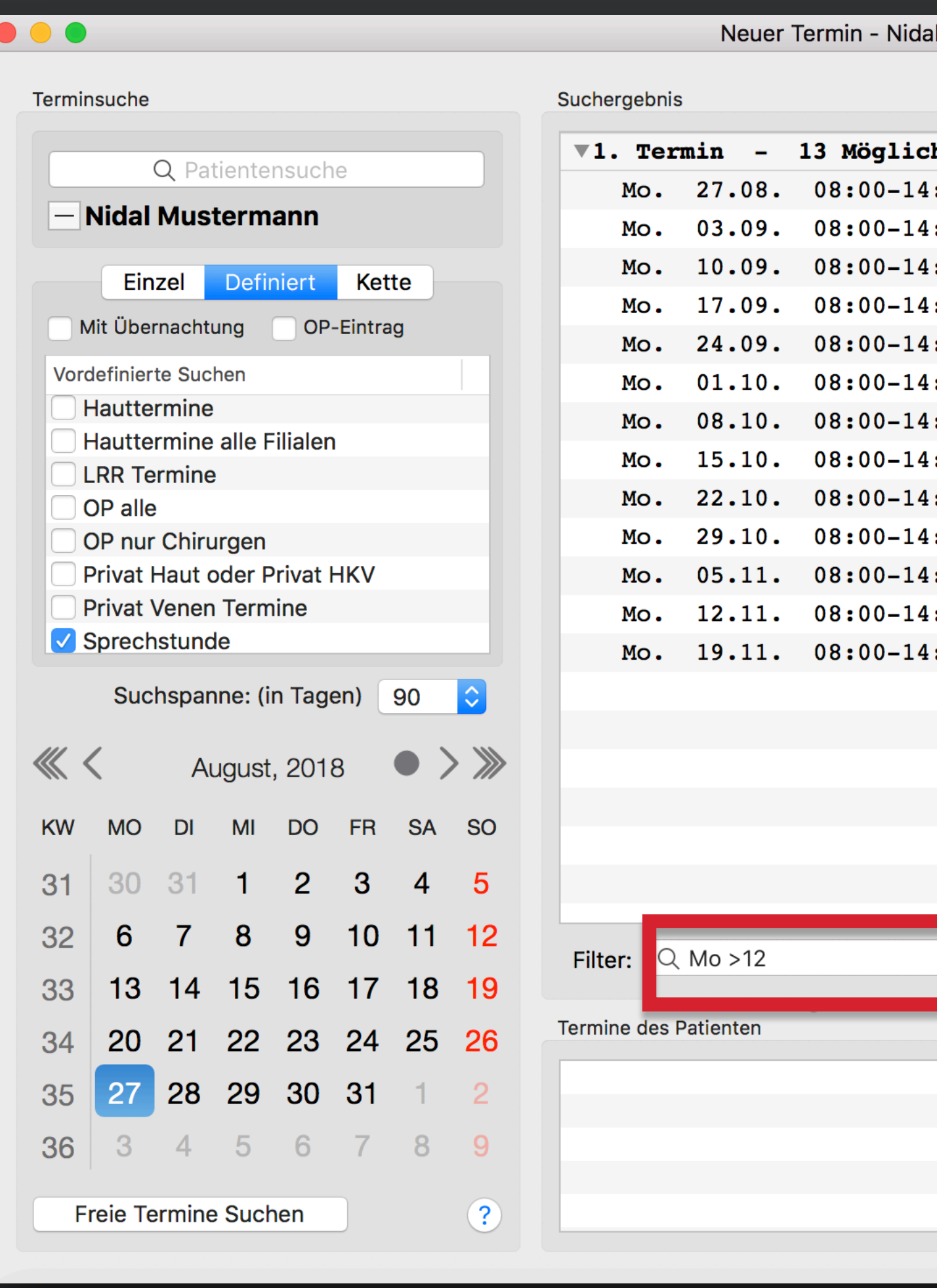

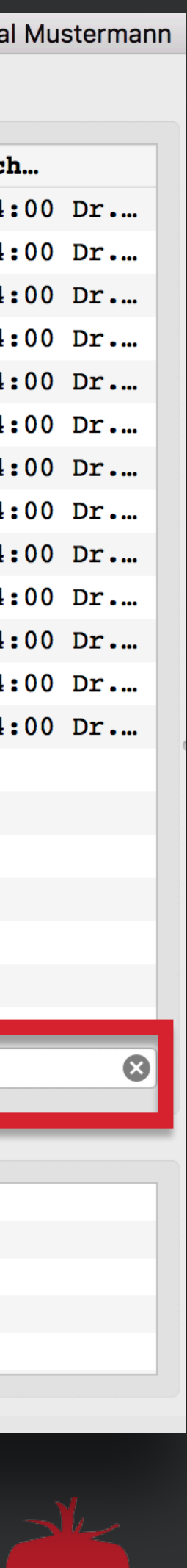

## **Konfiguration von Terminkettensuchen**

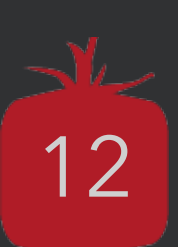

### **Wozu dienen Terminkettensuchen?**

Wenn mehrere Termine in einem bestimmten Abstand hintereinander erfolgen sollen.

### **Beispielsweise**

- Vorbesprechung OP
- 1-7 Tage später OP
- 7-10 Tage später Nachbesprechung/Nachschau

Die Anzahl der einzelnen Kettenglieder sollte nicht zu hoch gewählt werden → Suchdauer Wenn ein Termin der Kette nicht gefunden werden kann, ist die Terminkette hinfällig.

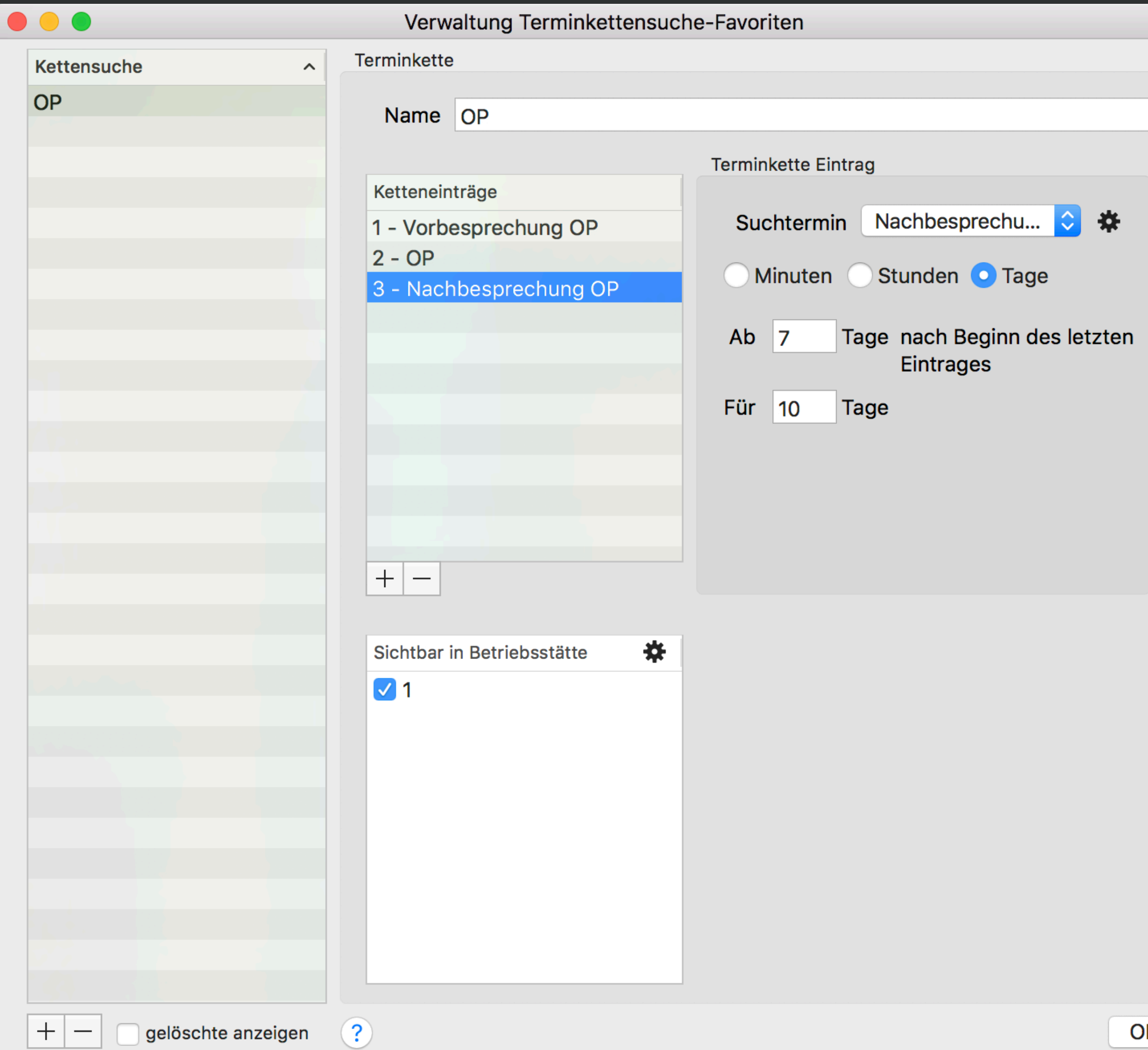

### **Konfiguration von Terminkettensuchen**

OK

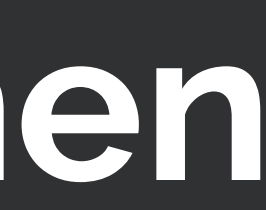

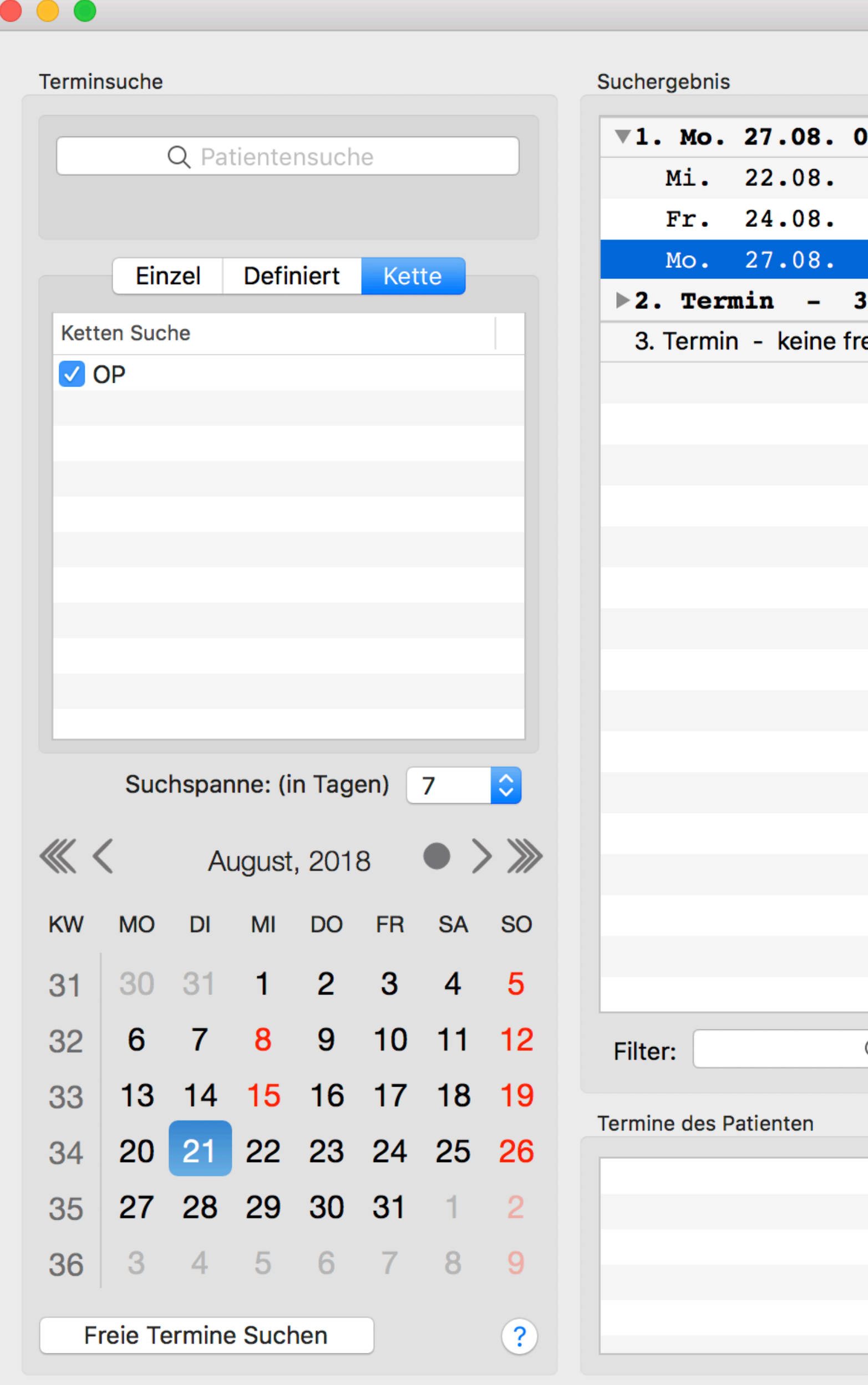

#### Neuer Termin

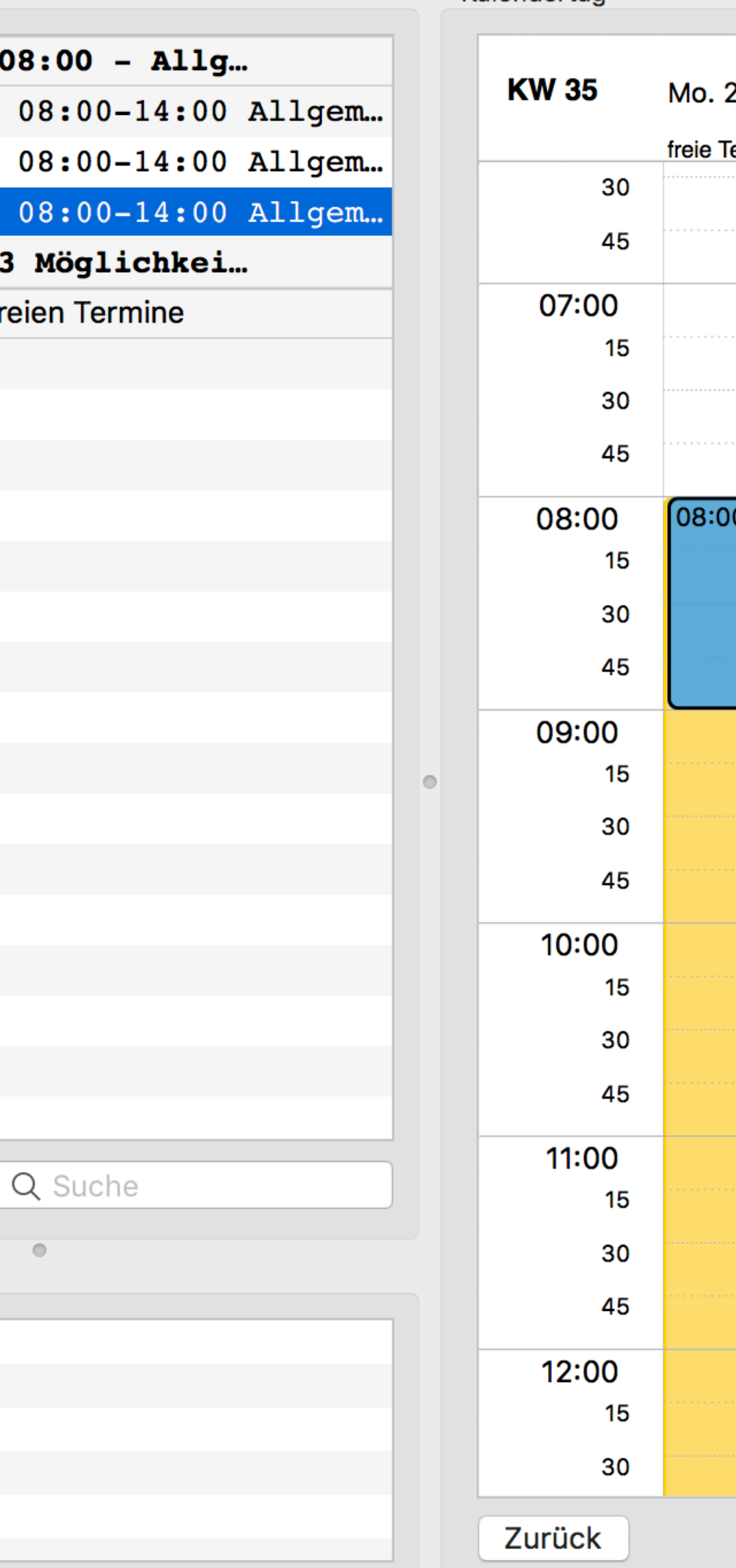

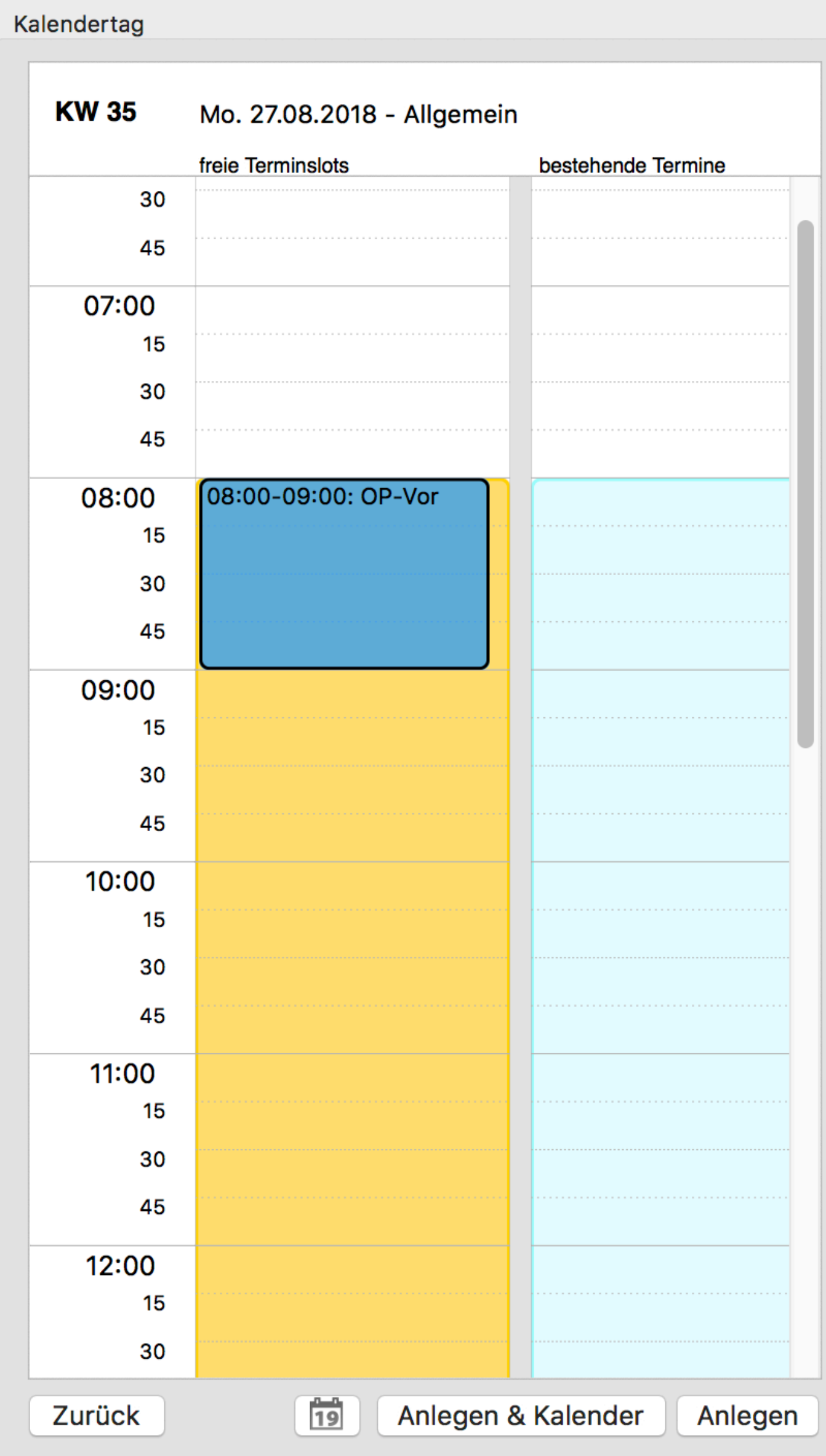

 $\frac{1}{15}$  tomedo® - Anwendertreffen 2018 | [tomedo.de](http://tomedo.de)  $\frac{115}{15}$ 

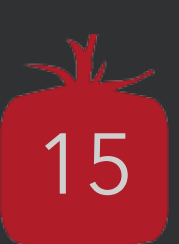

## **Urlaubs- und Sperrtagsverwaltung**

sterfrau, Marie:

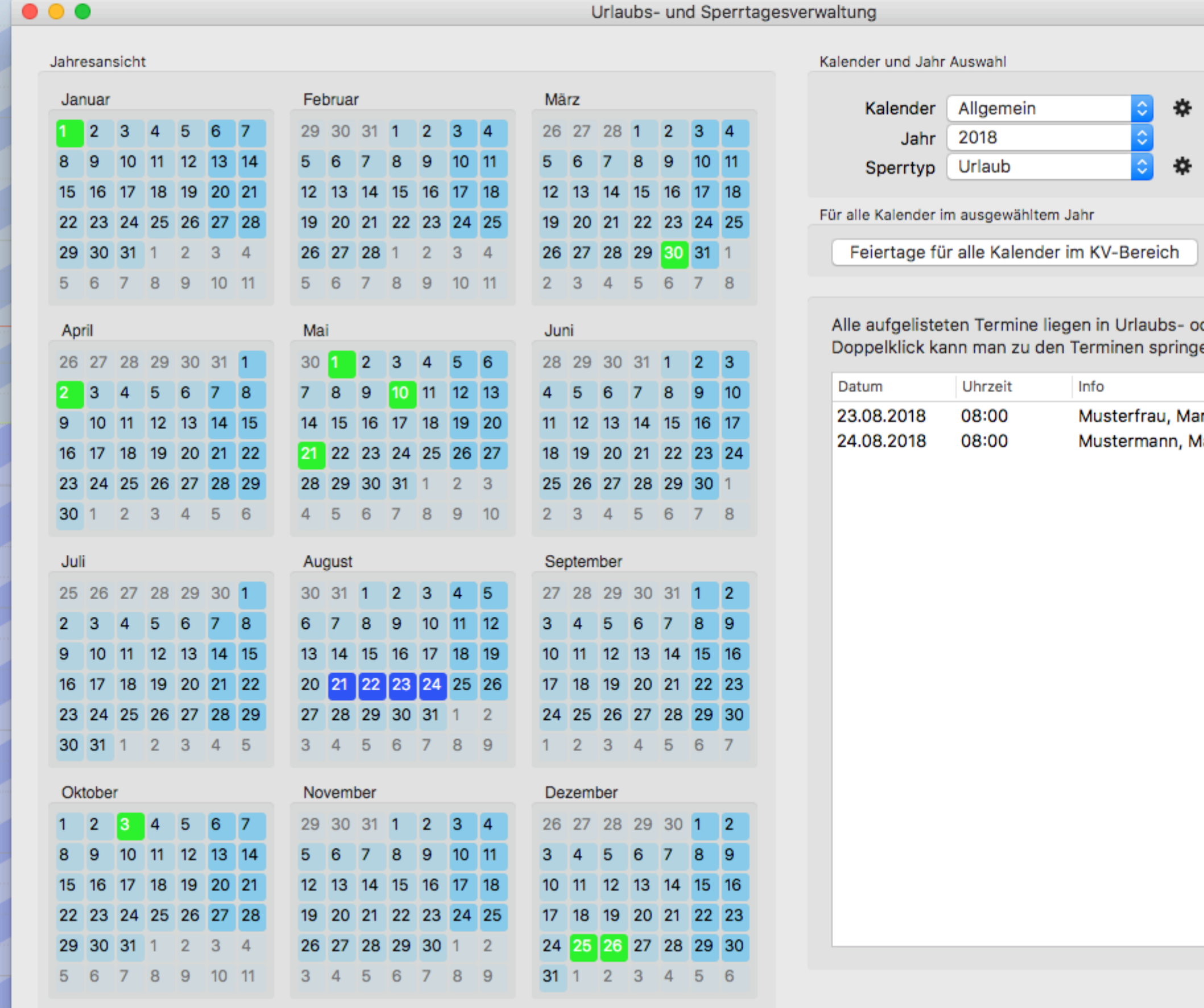

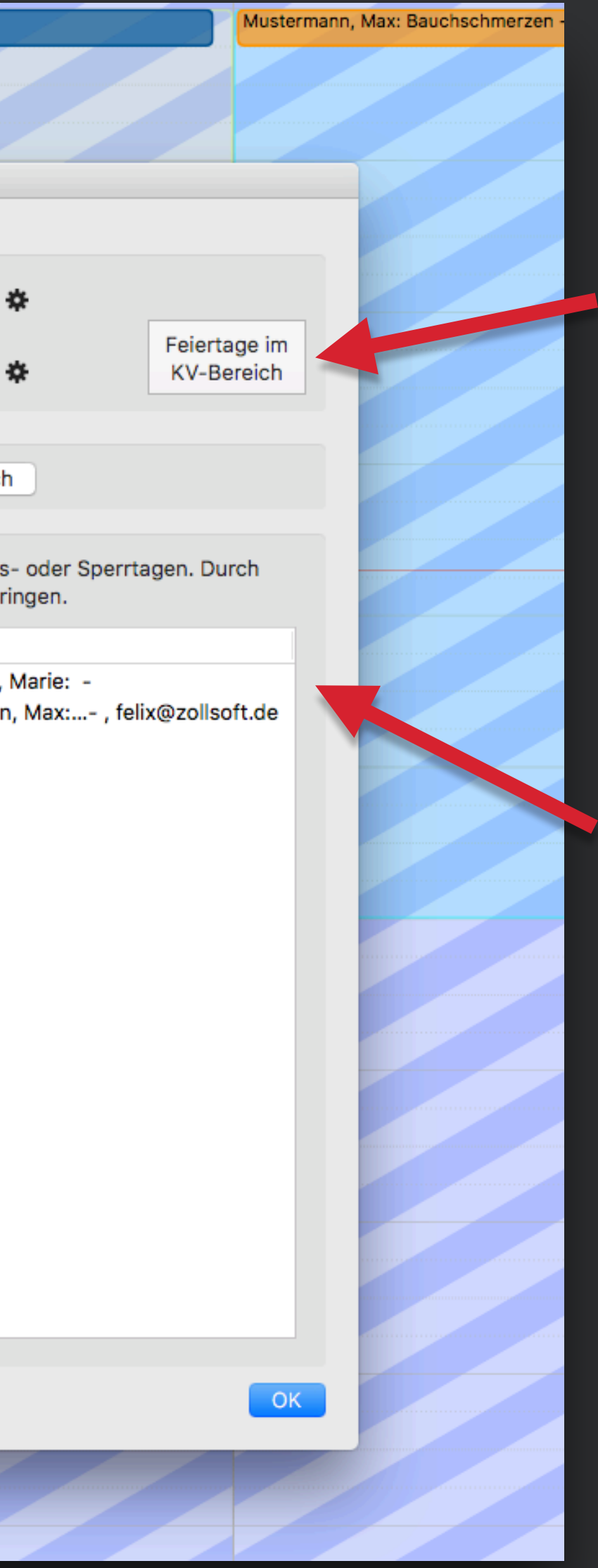

### 16

Feiertage im entsprechenden KV-Bereich können in den Kalender übertragen werden

Termine, die vorab an einem Urlaubstag angelegt wurden, werden aufgelistet

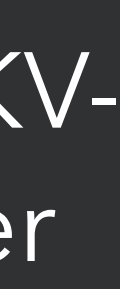

## **Einbindung des Onlineterminkalenders**

## Registrieren

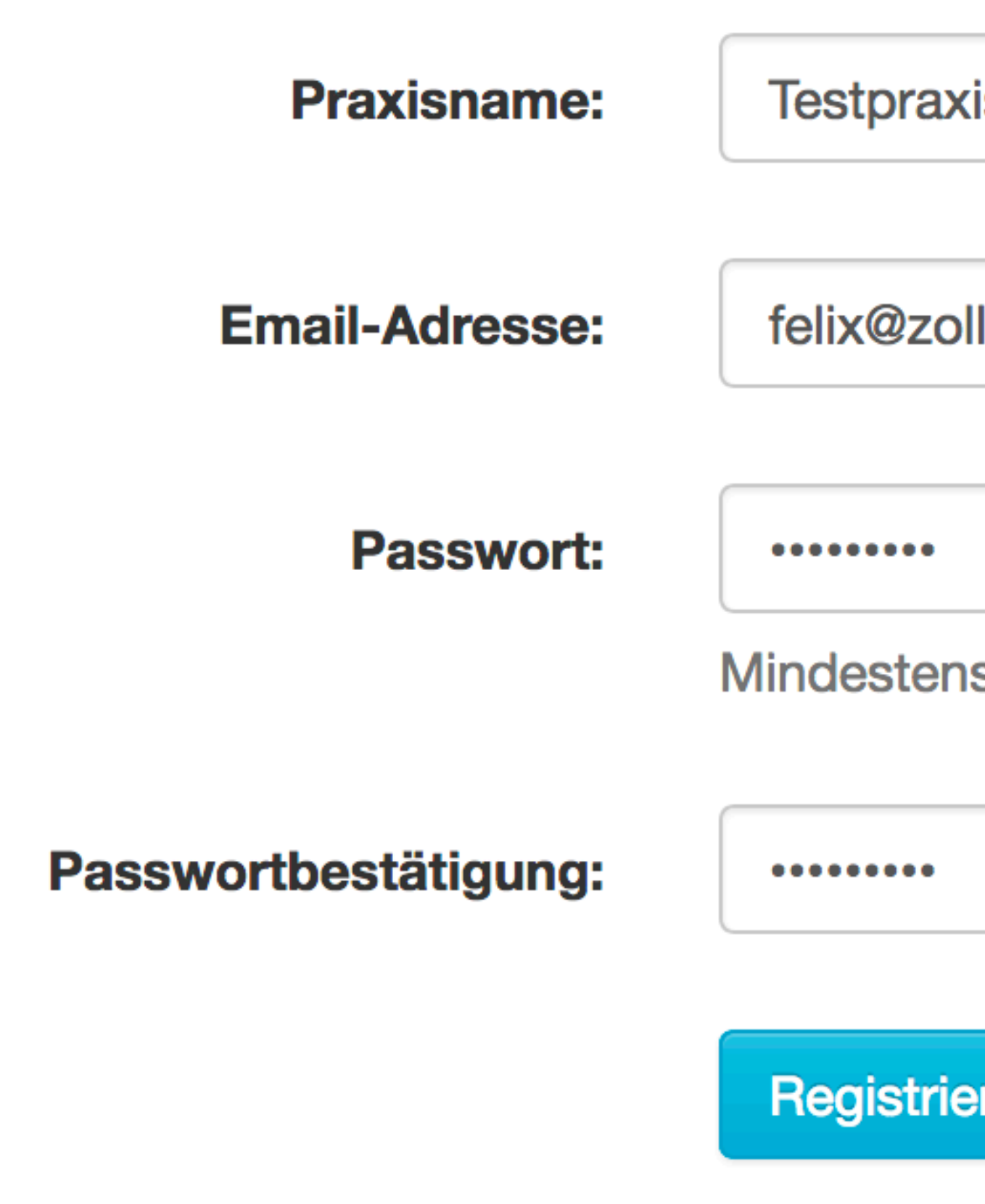

onlinetermine.zollsoft.de

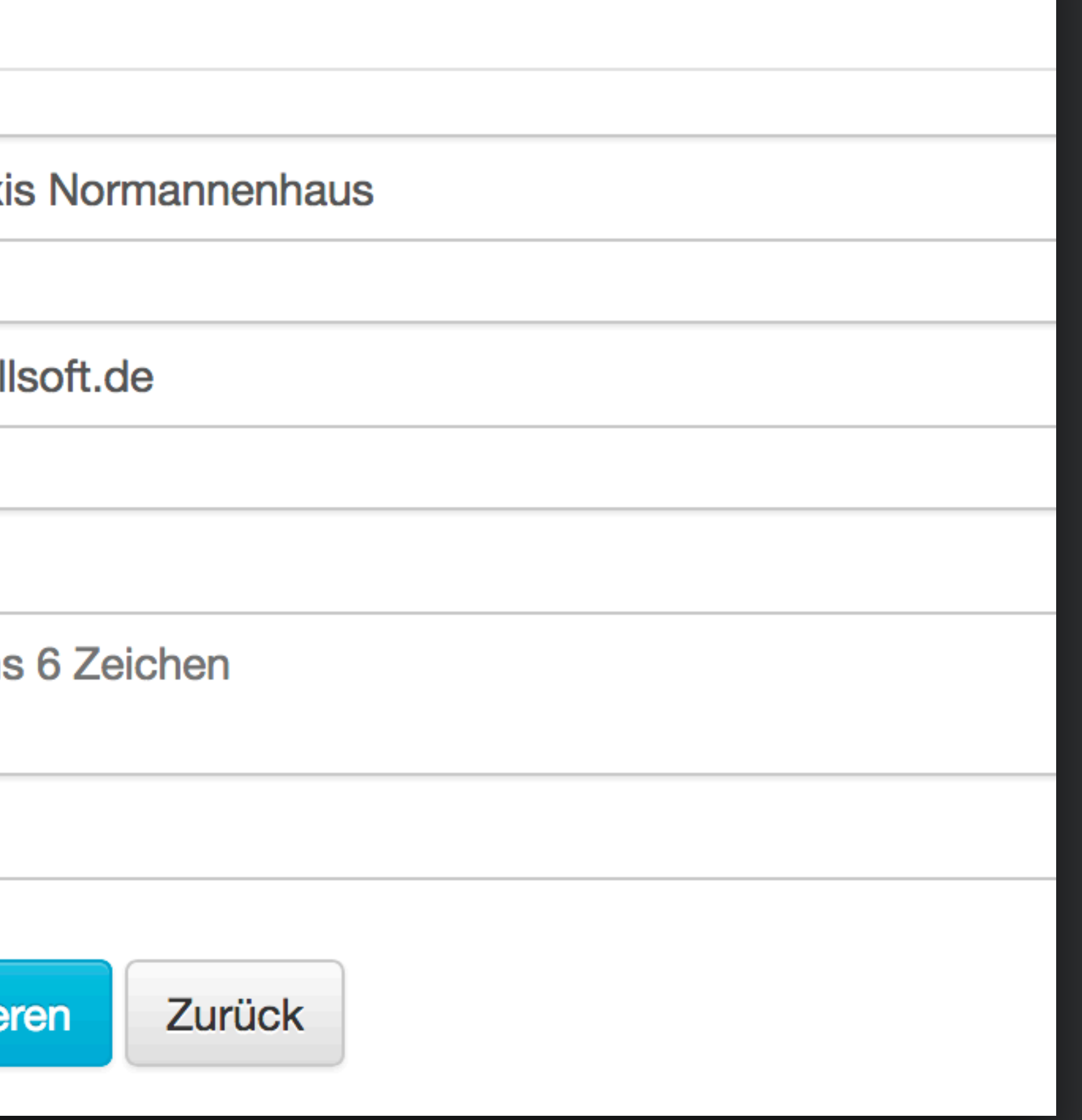

tomedo® - Anwendertreffen 2018 | [tomedo.de](http://tomedo.de) 17

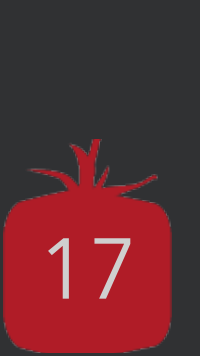

## **Einbindung des Onlineterminkalenders**

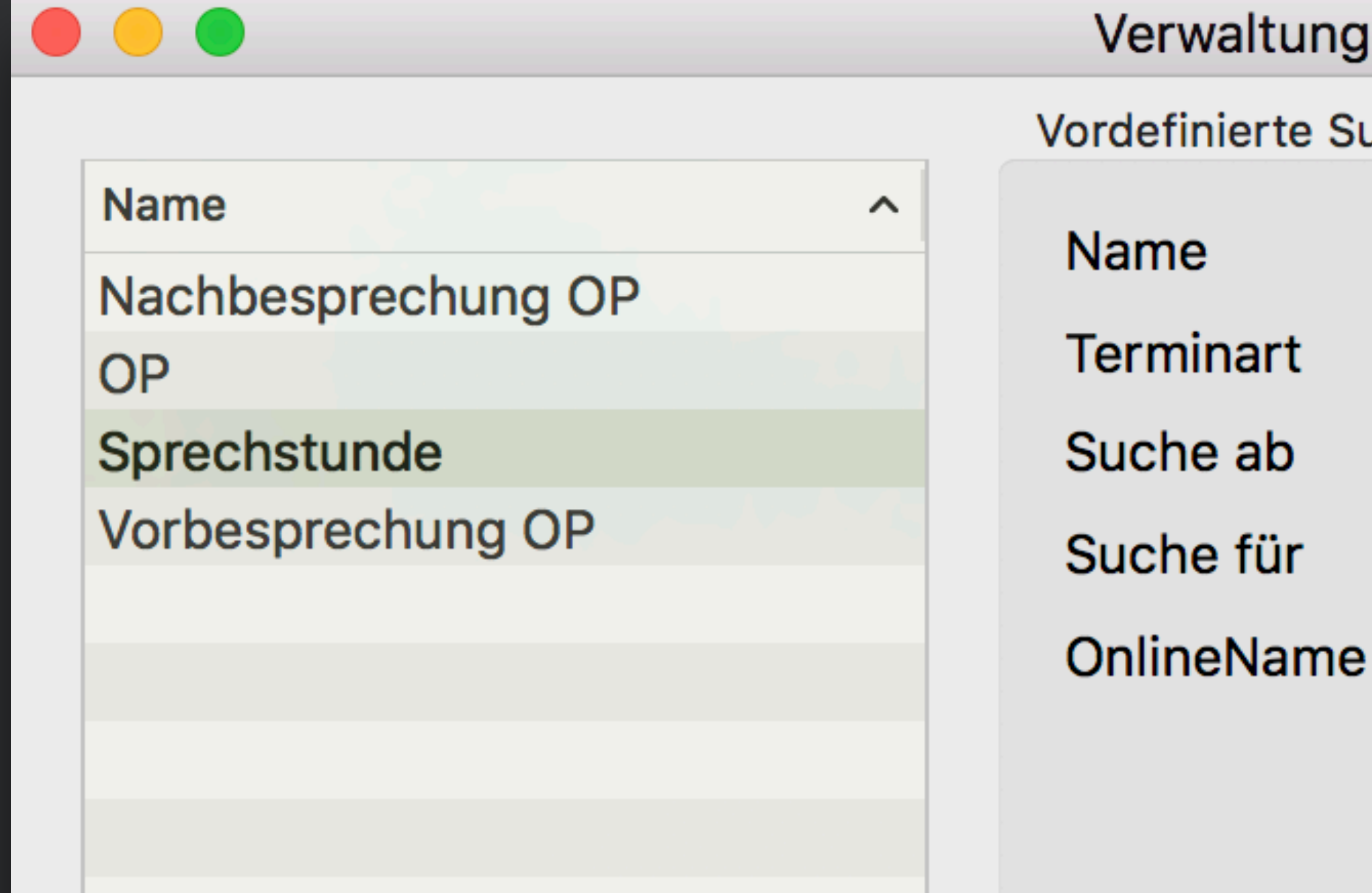

#### Ing Terminsuche-Favoriten Suche Sprechstunde Online GKV  $\Diamond$ ₩ Sprech **Online BG** √ Online Privatvers. 1 Tag  $\checkmark$ **Online Selbstzahler** 30 Tage  $\checkmark$

tomedo® - Anwendertreffen 2018 | [tomedo.de](http://tomedo.de)  $18$ 

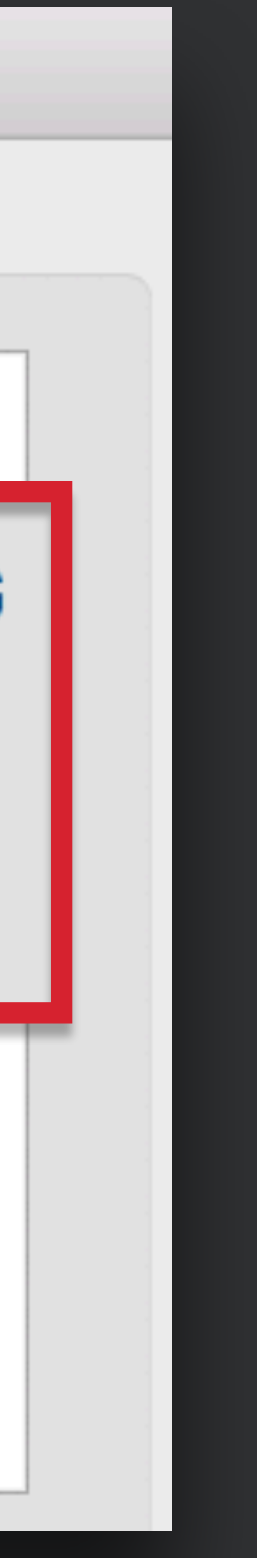

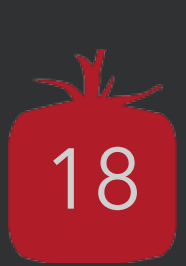

### Termine für Testpraxis Normannenhaus

1. Besuchsgrund

2. Terminauswahl

Sprechstunde

Vorsorgeuntersuchung

Der gesamte Inhalt wird bereitgestellt und verantwortet von Testpraxis Normannenhaus. Ein Service von tomedo<sup>®</sup> - Praxissoftware für Apple (Datenschutzhinweise).

Weiter

3. Patientenangaben

Weiter

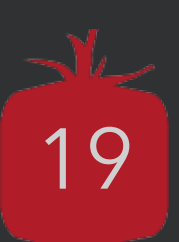

#### Termine für Testpraxis Normannenhaus

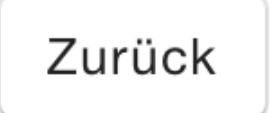

2. Terminauswahl

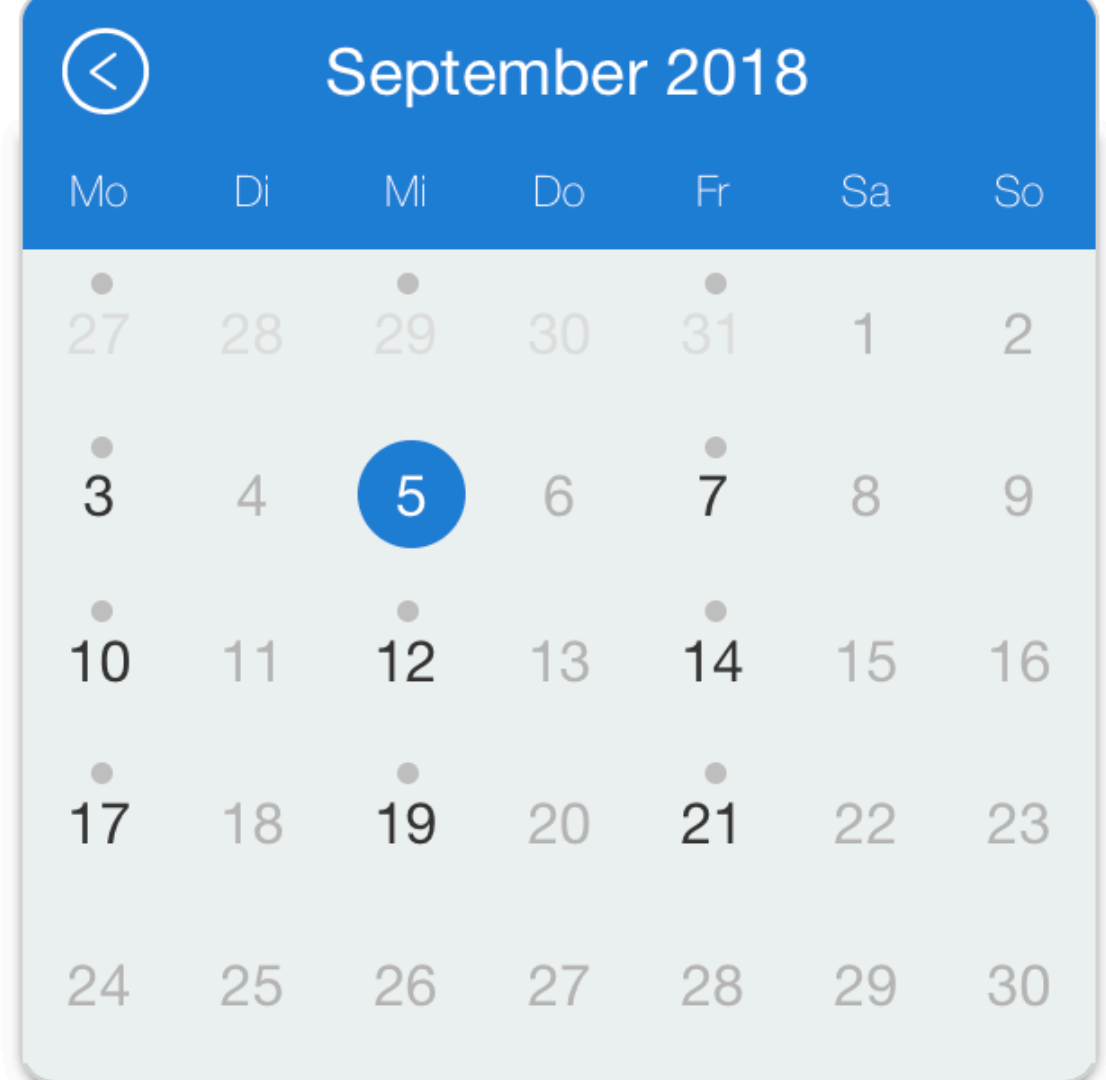

1. Besuchsgrund  $\checkmark$ 

Zurück

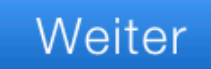

3. Patientenangaben

Freie Termine für den 5.9.2018

- **US. IO UHI DEI DI. IVIAX IESL**  $\cup$
- 09:30 Uhr bei Dr. Max Test  $\circ$
- 09:45 Uhr bei Dr. Max Test  $\cup$
- 10:45 Uhr bei Dr. Max Test  $\circ$
- 11:00 Uhr bei Dr. Max Test  $\bullet$
- $\bigcirc$  11:15 Uhr bei Dr. Max Test
- 11:30 Uhr bei Dr. Max Test  $\circledcirc$
- 11:45 Uhr bei Dr. Max Test  $\bigcirc$
- 12:00 Uhr bei Dr. Max Test  $\bigcirc$
- 12:15 Uhr bei Dr. Max Test  $\bigcirc$
- 12:30 Uhr bei Dr. Max Test

Weiter

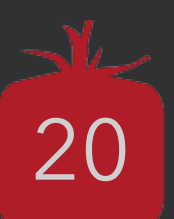

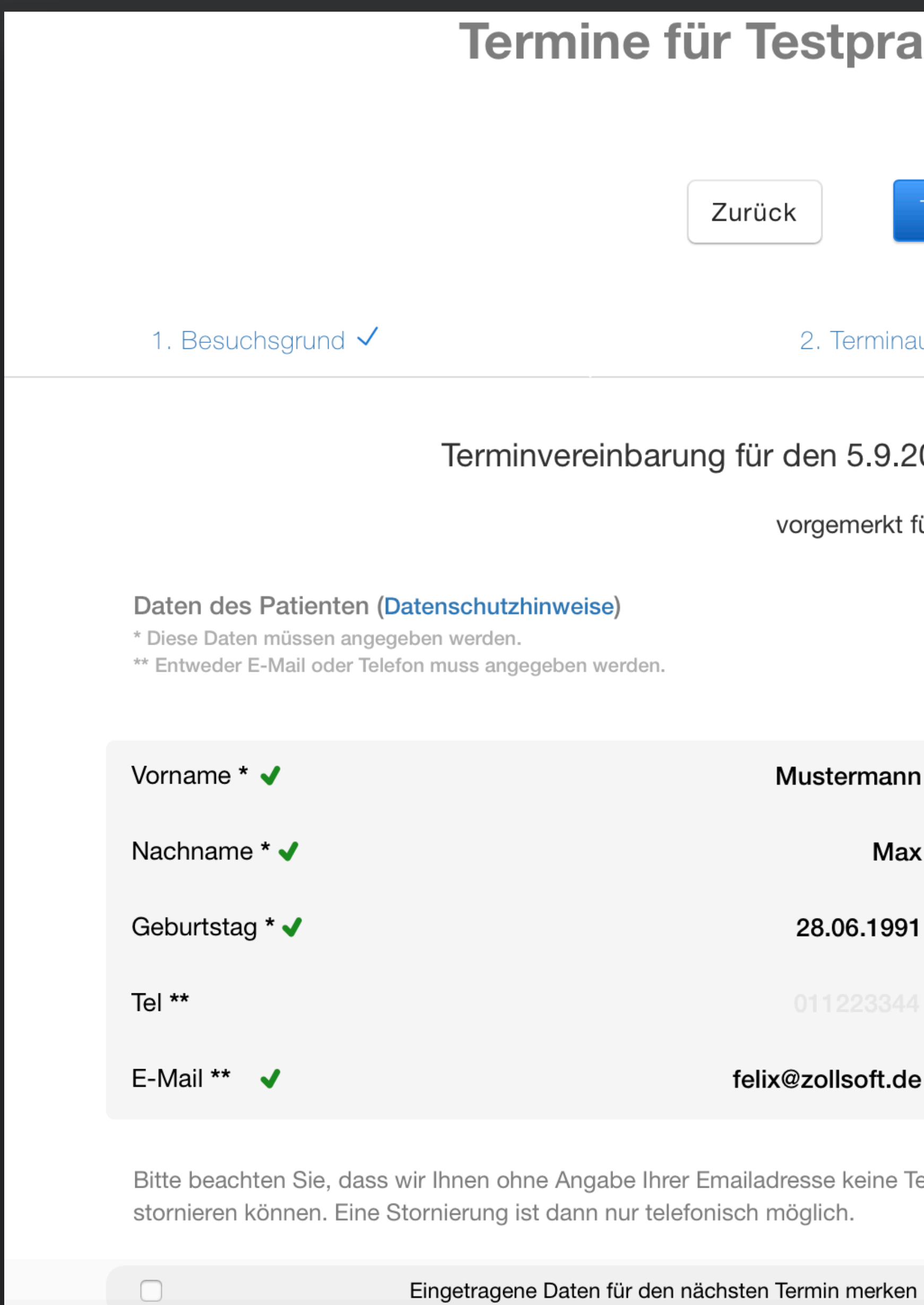

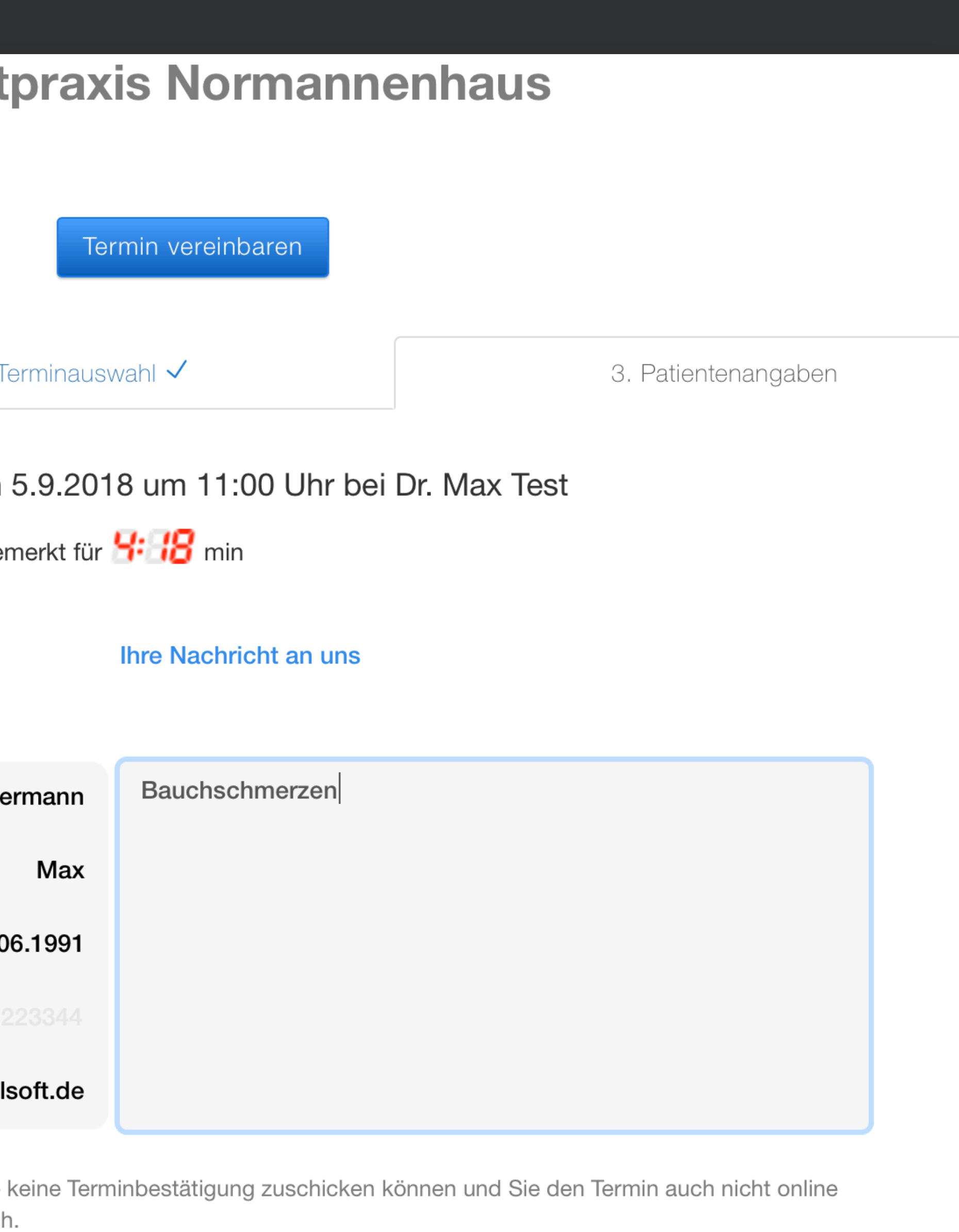

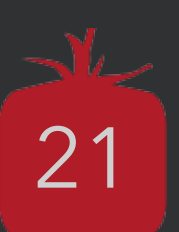

#### Termin erfolgreich vereinbart!

#### 05.09.2018 11:00 Uhr bei Dr. Max Test

#### Bitte notieren Sie sich jetzt den Termin.

Sie sollten in Kürze eine Email (felix@zollsoft.de) erhalten, dies kann unter Umständen mehrere Minuten dauern. Eventuell müssen Sie auch in ihrem Spamordner nachschauen.

Sollten sie gar keine Email erhalten haben, bitten wir um Rücksprache mit der Praxis, um den Termin zu bestätigen oder abzusagen.

Der gesamte Inhalt wird bereitgestellt und verantwortet von Testpraxis Normannenhaus. Ein Service von tomedo<sup>®</sup> - Praxissoftware für Apple (Datenschutzhinweise).

#### Neuer Termin

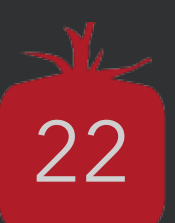

Hallo Mustermann Max,

Sie haben einen Termin am 05.09.2018 um 11:00 Uhr in der Testpraxis Normannenhaus bei Dr. Max Test. Sollten Sie den Termin nicht wahrnehmen können und somit absagen wollen, so klicken Sie bitte den

folgenden Link:

Falls der Link nicht funktioniert, so kopieren Sie diese Adresse (http://onlinetermine.zollsoft.de/patientenTermine\_resign.php?key=5b7d4b539d030) in die Adresszeile in Ihrem Browser.

Wir freuen uns auf Ihren Besuch!

**Testpraxis Normannenhaus** 

Wenn Sie diese E-Mail fälschlicherweise bekommen haben, kontaktieren Sie bitte felix@zollsoft.de

### Termin hier stornieren

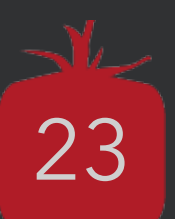

## **Der Onlineterminkalender**

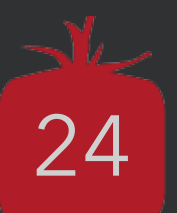

### **Konfiguration → 15-20min Zeit nehmen und zollsoft anrufen**

• Möglichkeit bei jedem reservierten/stornierten Termin eine E-Mail zusätzlich an die Praxis zu

- senden
- Komplettes E-Mail-Design selbst editierbar (es existieren ~20 Platzhalter)
- Konfigurierbare Terminbestätigungs- und Stornierungsseite (Platzhalter)
- Beschränkung der Termine pro Patient pro Quartal auf 1 oder 2 möglich
- Auswahl der Versicherungsart ist ausblendbar

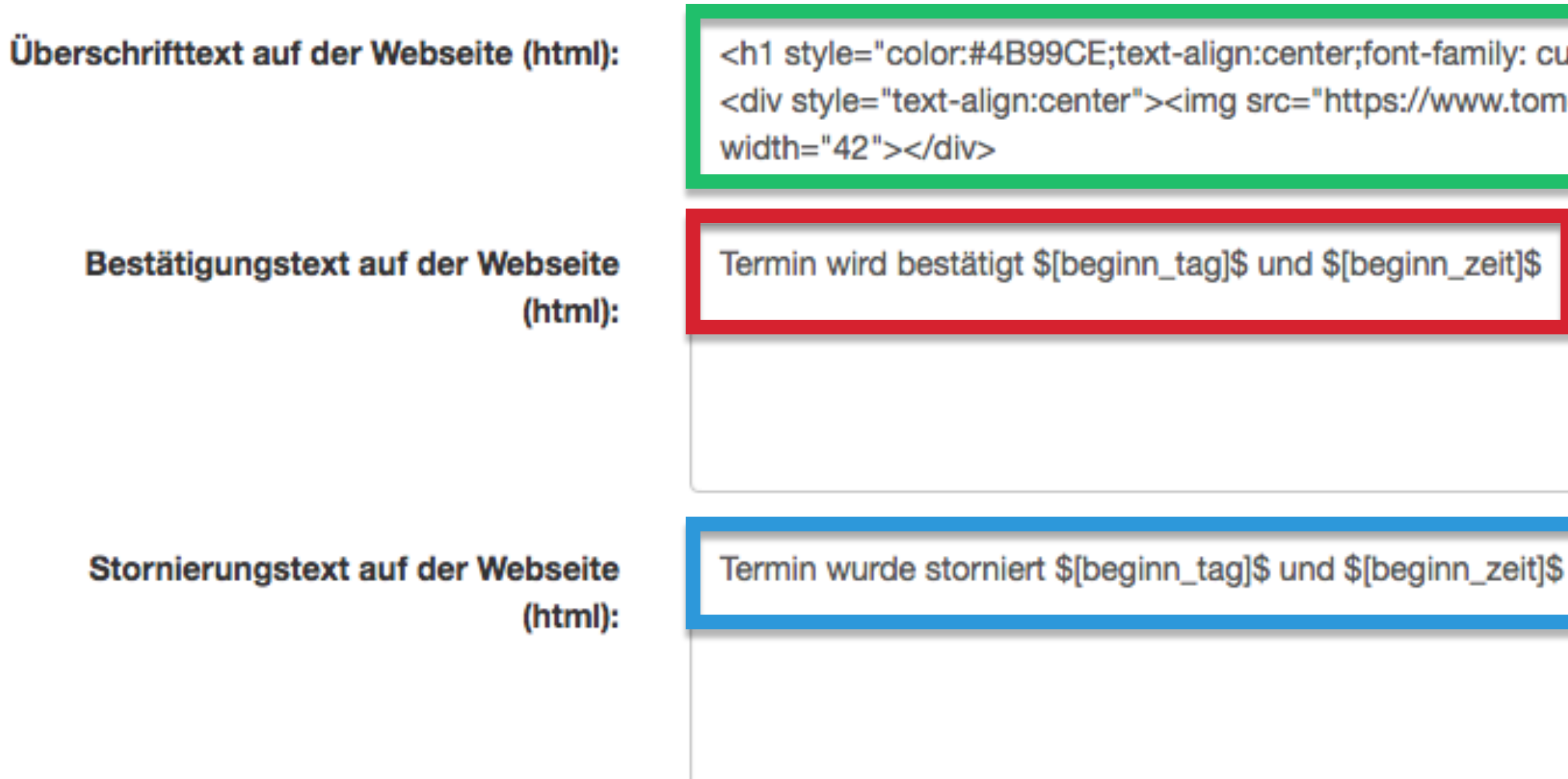

Termin wurde storniert 16.11.2017 und 11:45

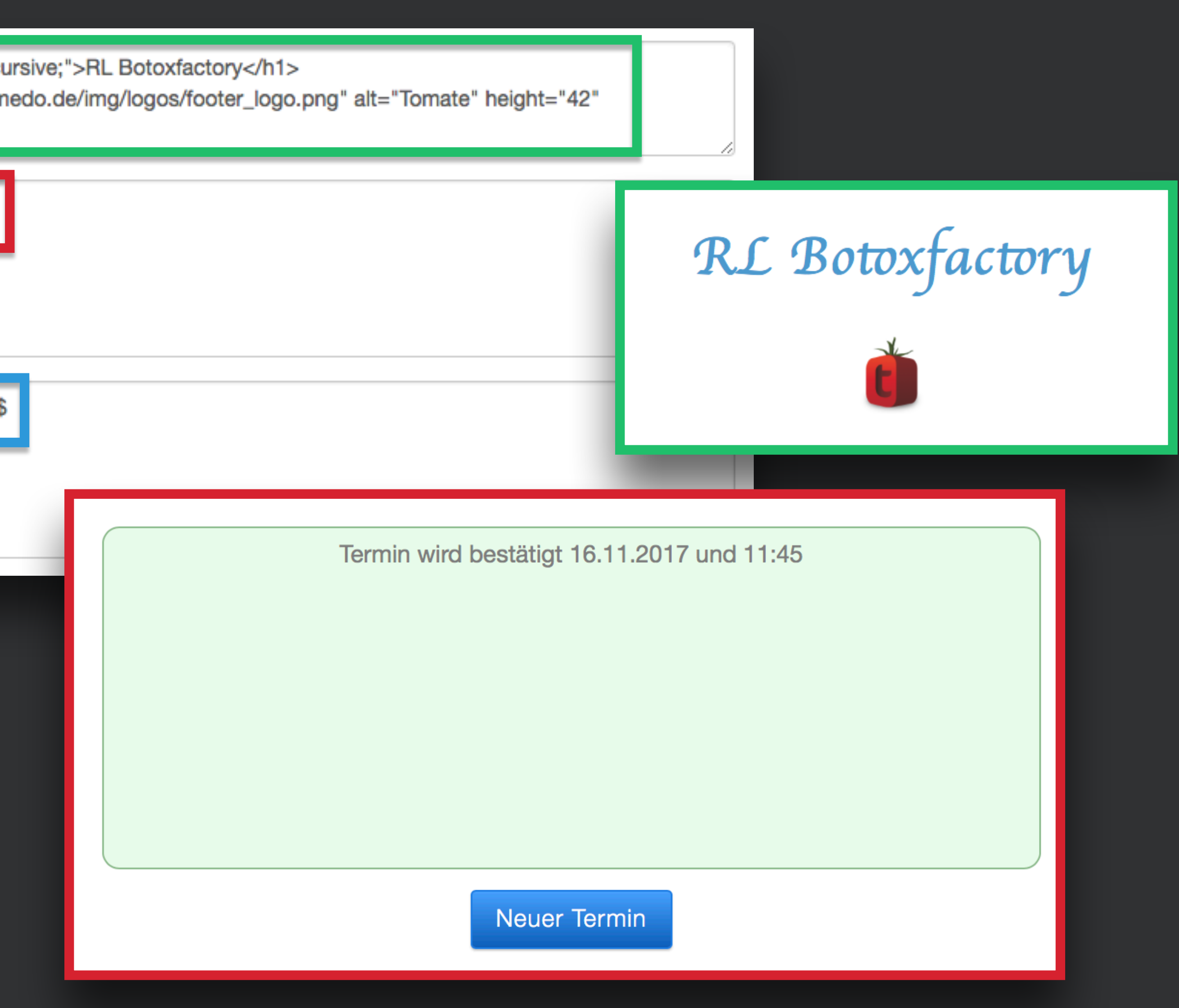

tomedo® - Anwendertreffen 2018 | [tomedo.de](http://tomedo.de) 25

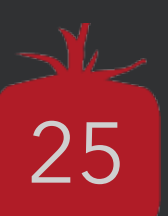

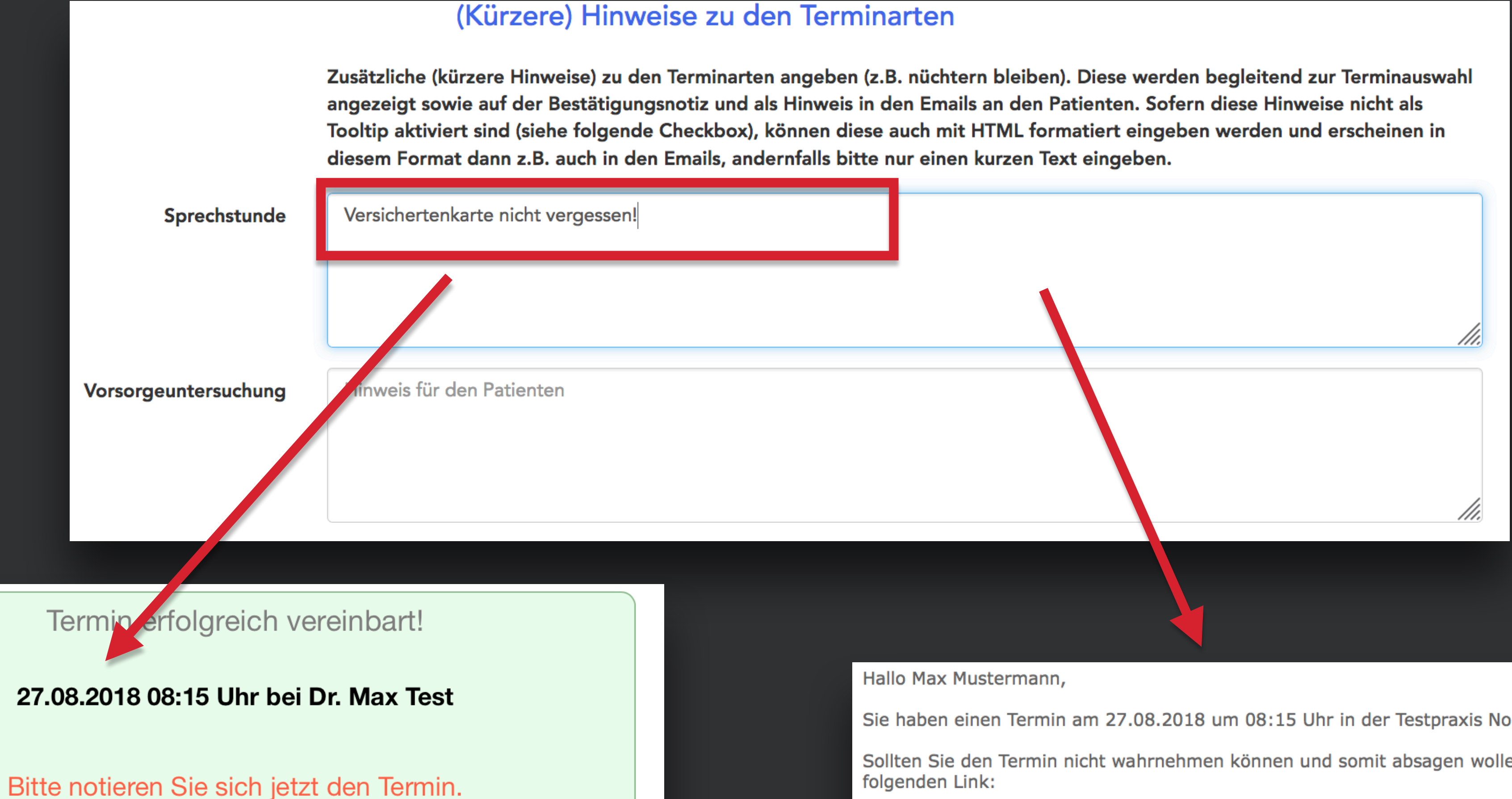

Sie sollten in Kürze eine Email (felix@zollsoft.de) erhalten, dies kann unter Umständen mehrere Minuten dauern. Eventuell müssen Sie auch in ihrem Spamordner nachschauen.

Sollten sie gar keine Email erhalten haben, bitten wir um Rücksprache mit der Praxis, um den Termin zu bestätigen oder abzusagen.

Hinweis: Versichertenkarte nicht vergessen!

Neuer Termin

Sie haben einen Termin am 27.08.2018 um 08:15 Uhr in der Testpraxis Normannenhaus bei Dr. Max Test.

Sollten Sie den Termin nicht wahrnehmen können und somit absagen wollen, so klicken Sie bitte den folgenden Link:

#### Termin hier stornieren

Falls der Link nicht funktioniert, so kopieren Sie diese Adresse (http://onlinetermine.zollsoft.de/patientenTermine\_resign.php?key=5b7d5dc78e2b6) in die Adresszeile in Ihrem Browser.

Wir freuen uns auf Ihren Besuch!

Hinweis: Versichertenkarte nicht vergessen!

**Testpraxis Normannenhaus** 

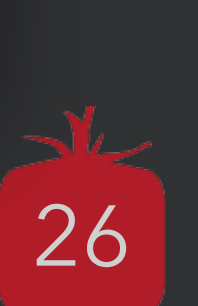

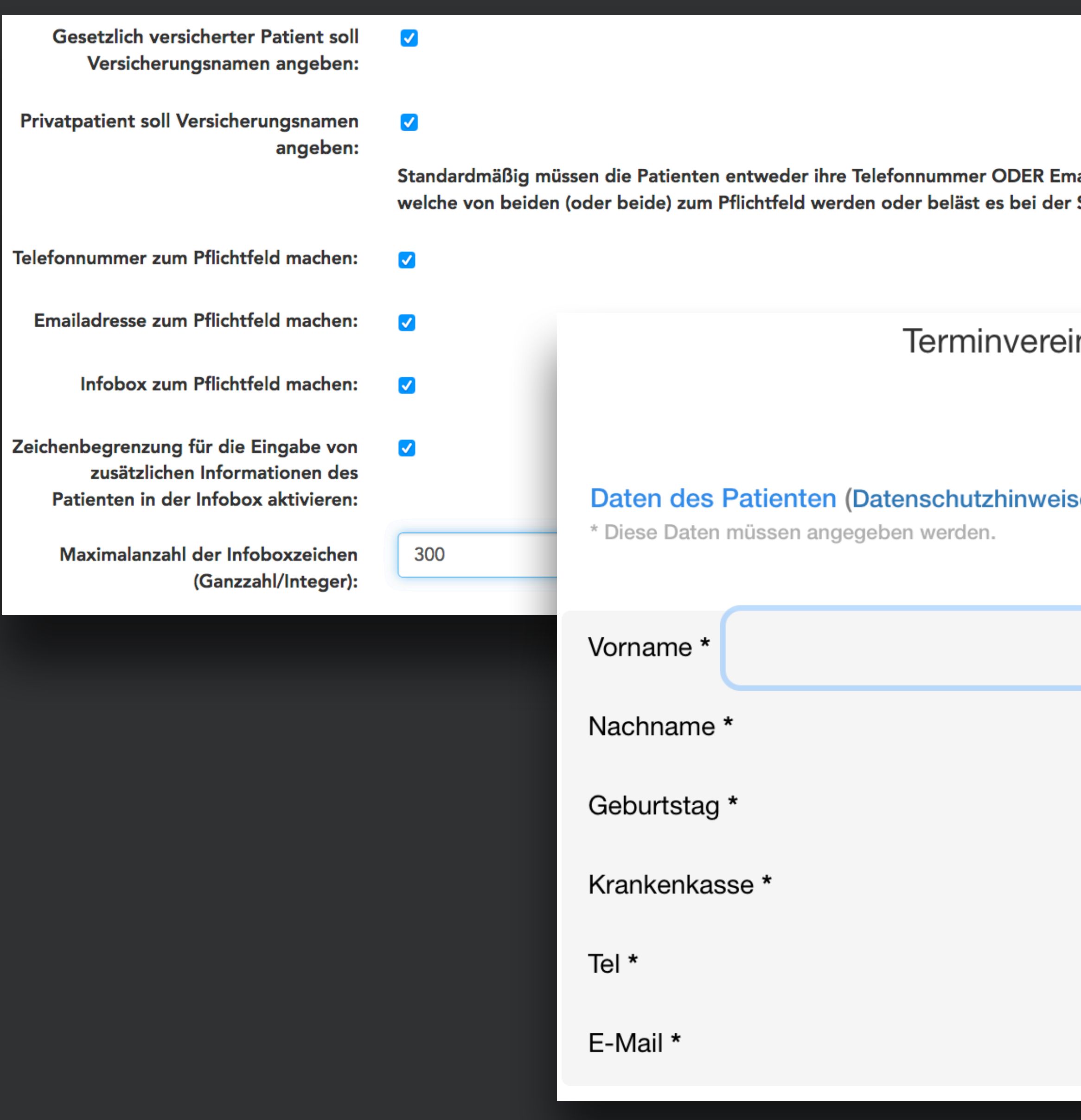

iailadresse angeben. Man kann hier einstellen, Standardeinstellung.

#### inbarung für den 27.8.2018 um 10:30 Uhr bei Dr. Max Test

#### vorgemerkt für HHH min

se)

#### Ihre Nachricht an uns \*

maximale Anzahl an Zeichen: 300

Ich möchte folgendes besprechen...

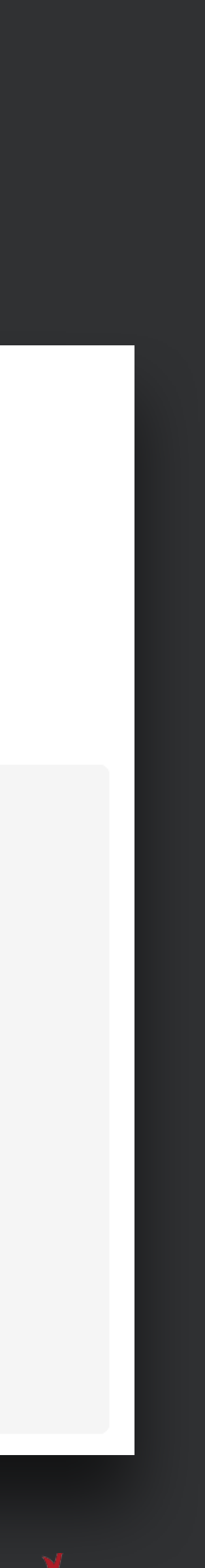

27

## **Die Terminliste**

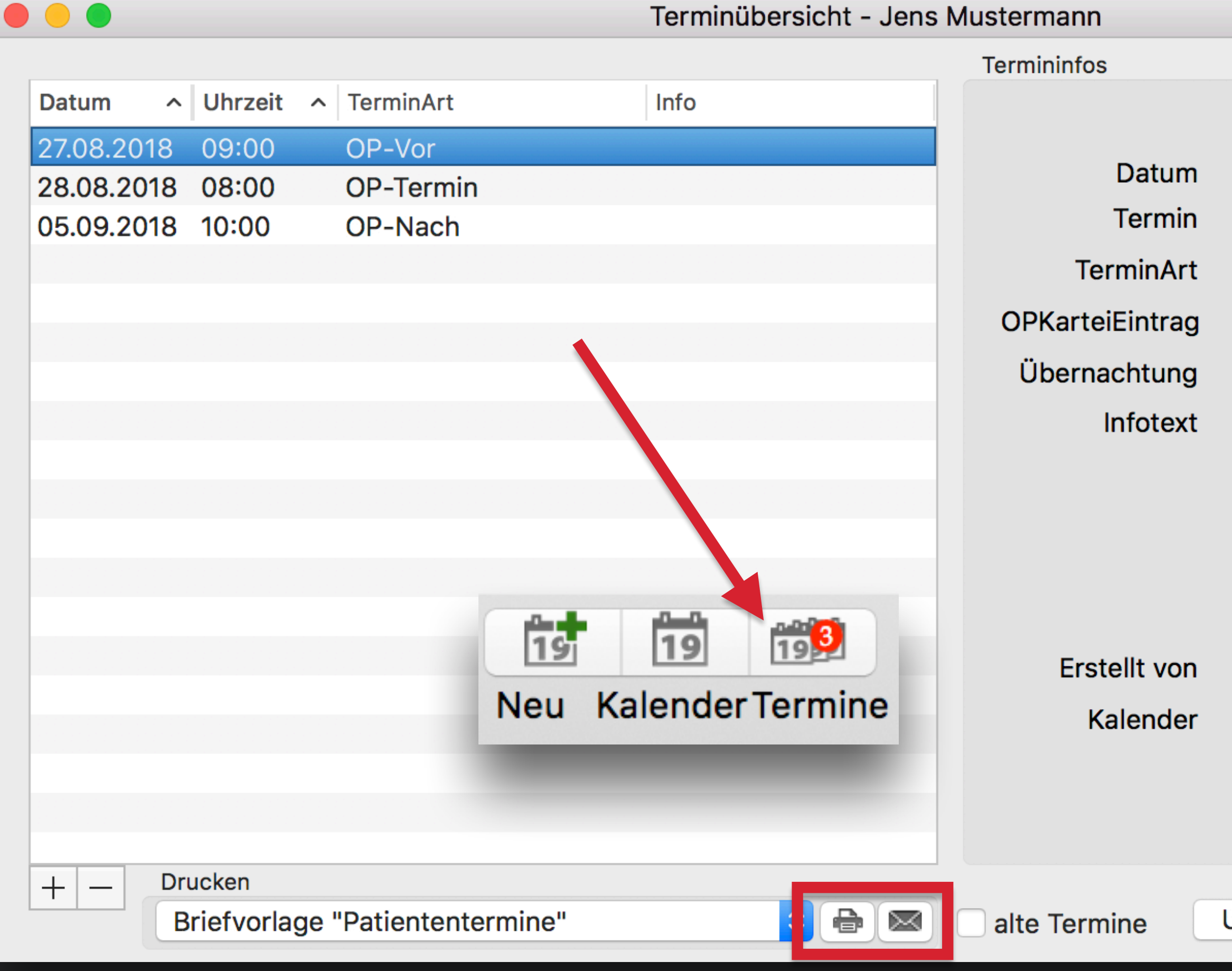

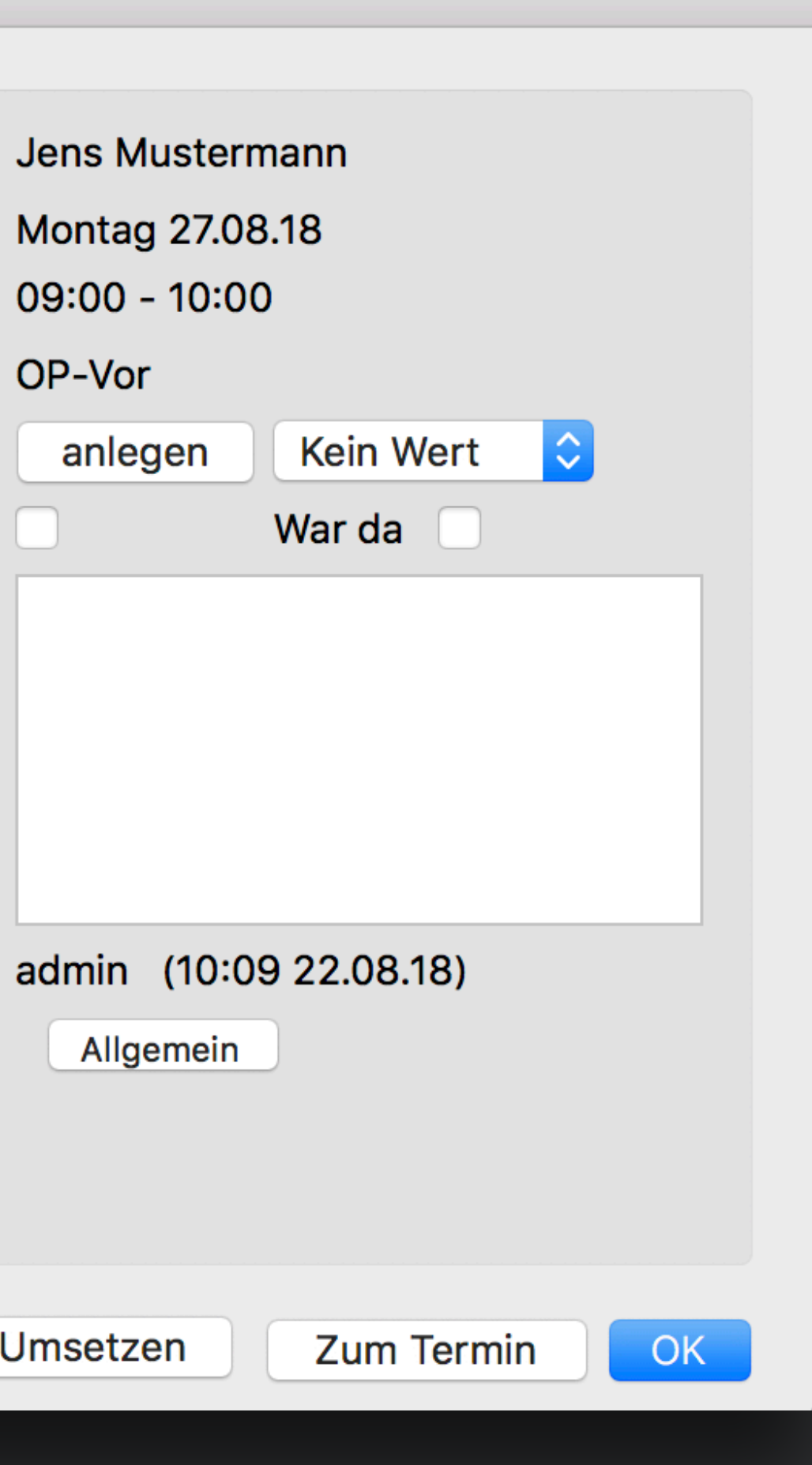

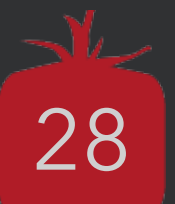

- Die Terminliste des Patienten kann ausgedruckt oder per E-Mail gesendet werden.
- Im Anhang der E-Mail befindet sich eine .ics Datei, damit der Termin auch in andere Kalender übertragen werden kann.

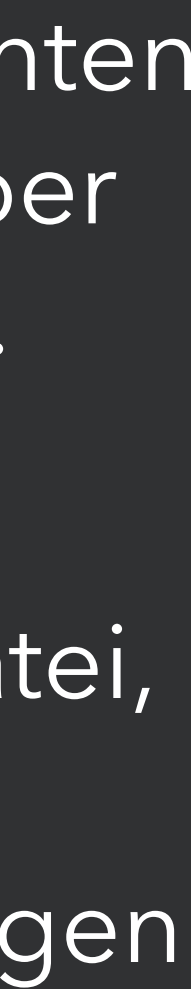

## **Integration des Termins in andere Kalender**

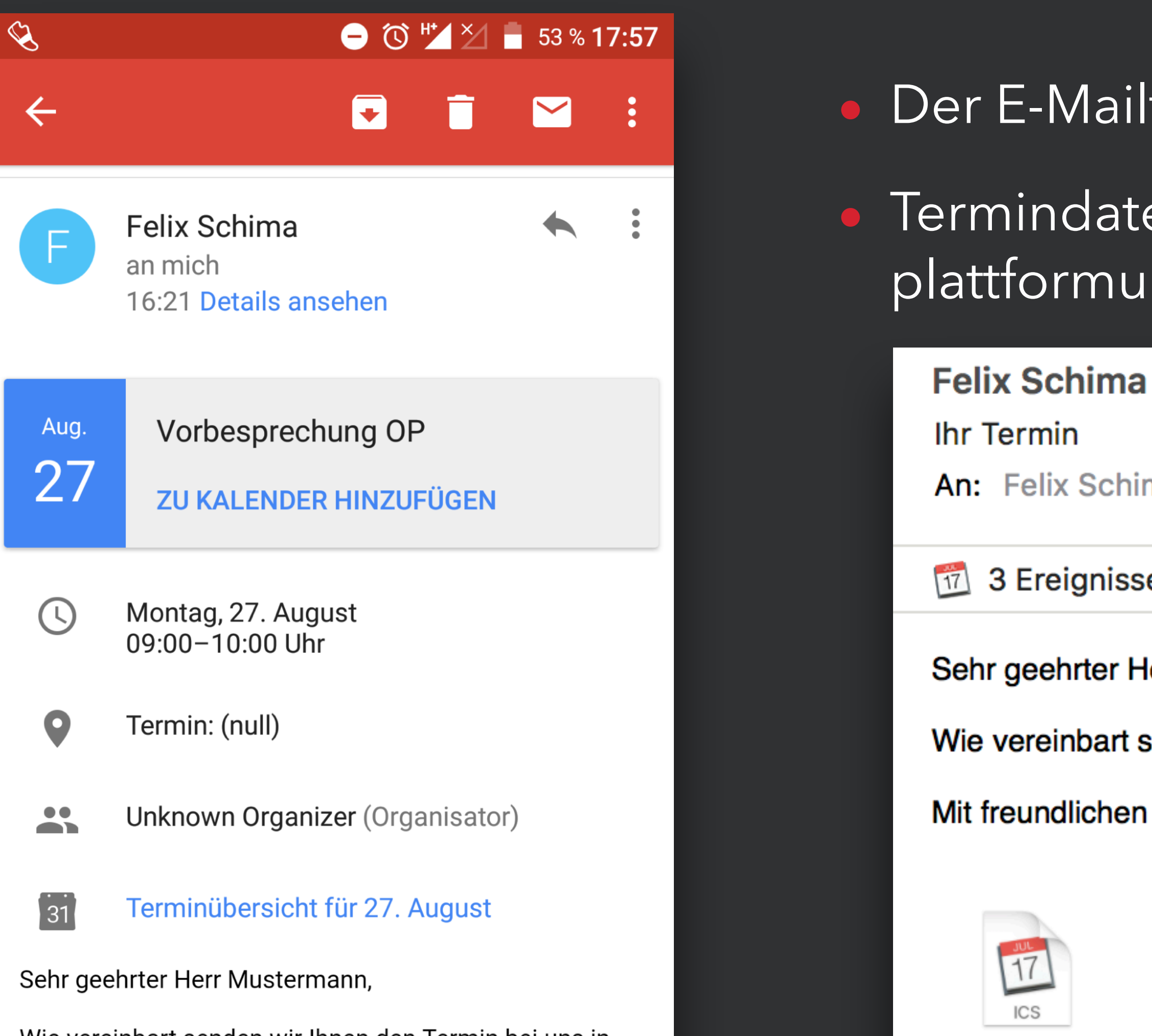

Wie vereinbart senden wir Ihnen den Termin bei uns in der Praxis per E-Mail zu.

- Der E-Mailtext kann angepasst werden
- Termindaten können in der Regel plattformunabhängig übernommen werden
	- $^\mathscr{Q}$
	- An: Felix Schima
		- 3 Ereignisse in dieser E-Mail gefunden.
	- Sehr geehrter Herr Mustermann,
	- Wie vereinbart senden wir Ihnen den Termin bei uns in der Praxis per E-Mail zu.
	- Mit freundlichen Grüßen,

Mit freundlichen Grüßen,

termine.ics

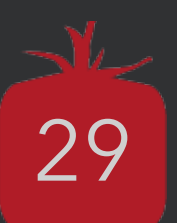

## **Terminerinnerung-SMS**

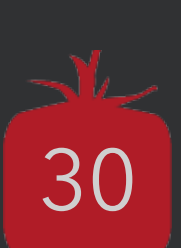

• Nur Termine in den ausgewählten Kalendern kommen für SMS in Frage

### **Frei einstellbar, z. B.:**

- Drei Tage vor dem Termin
- Nicht am Wochenende versenden
- Nicht später als 24h vor dem Termin versenden

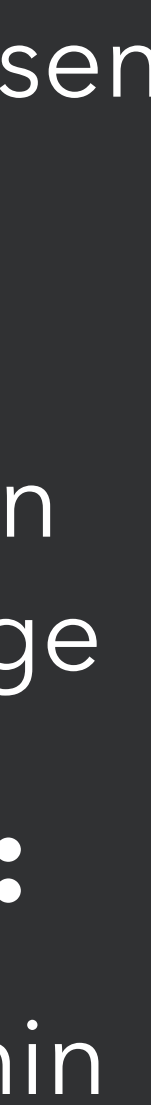

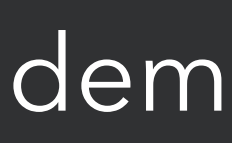

Mit der einfachen **SMS-Vorlagenverwaltung** können Sie verschiedene Erinnerungstexte verfassen

## und bestimmten Kalendern zuordnen.

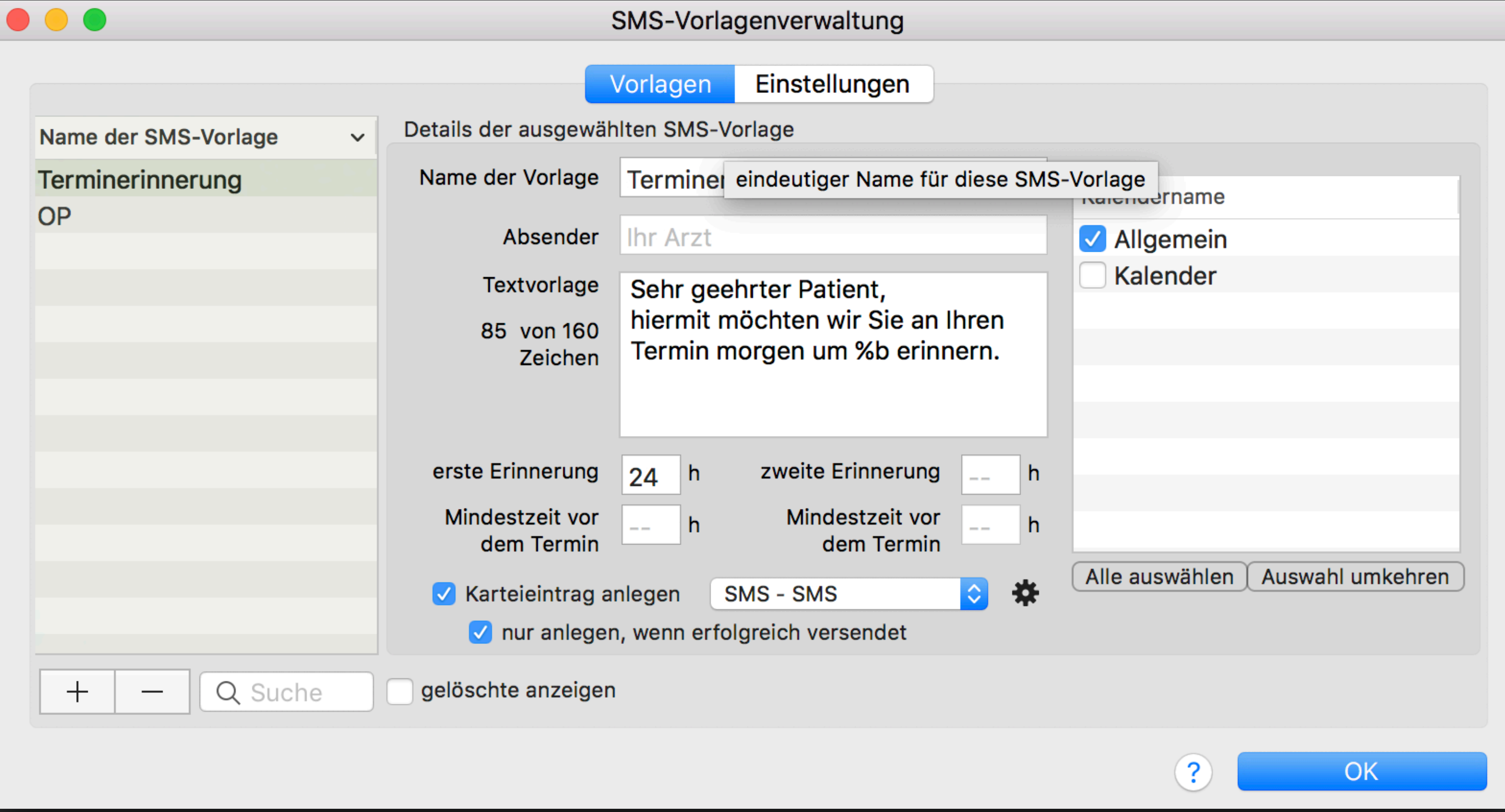

## **Terminerinnerung-SMS**

Für bestimmte Terminarten kann eine **SMS-Vorlage** ausgewählt und an den Patienten verschickt werden.

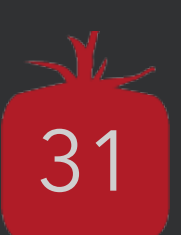

### **Voraussetzung:**

• Mobilfunknummer des Patienten in den Patientendetails hinterlegt & Einverständnishäkchen gesetzt

 $\bullet\bullet\bullet$ 

Verwaltung Terminarten

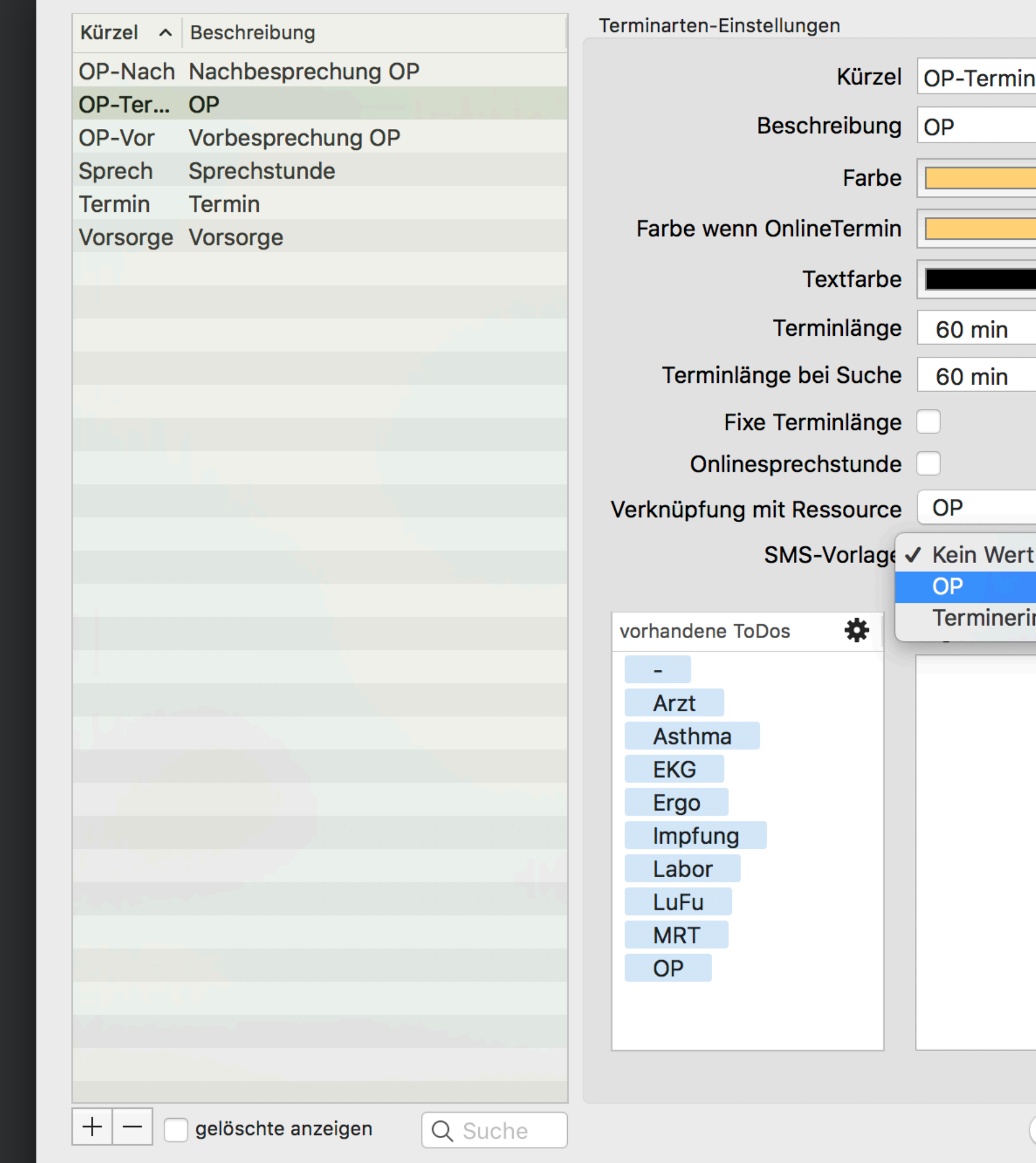

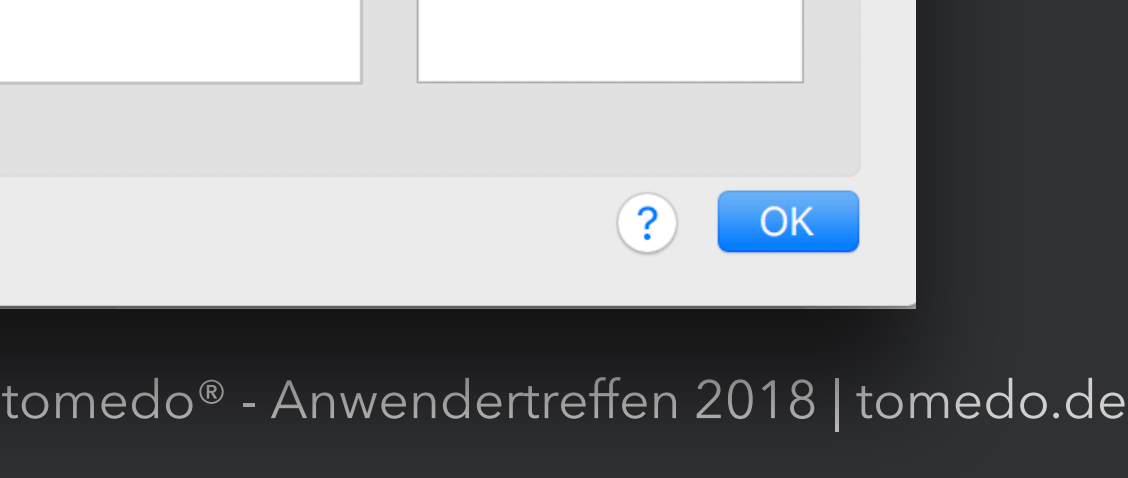

'-Termin

◎ 桊

erminerinnerung

## **Terminerinnerung-SMS**

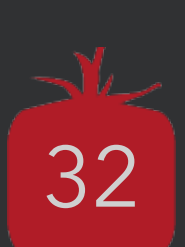

Die Terminbeschriftung kann so einstellt werden, dass man im Kalender auf einen Blick sieht, für welche Termine eine automatische Erinnerung vorgesehen ist oder bereits verschickt wurde.

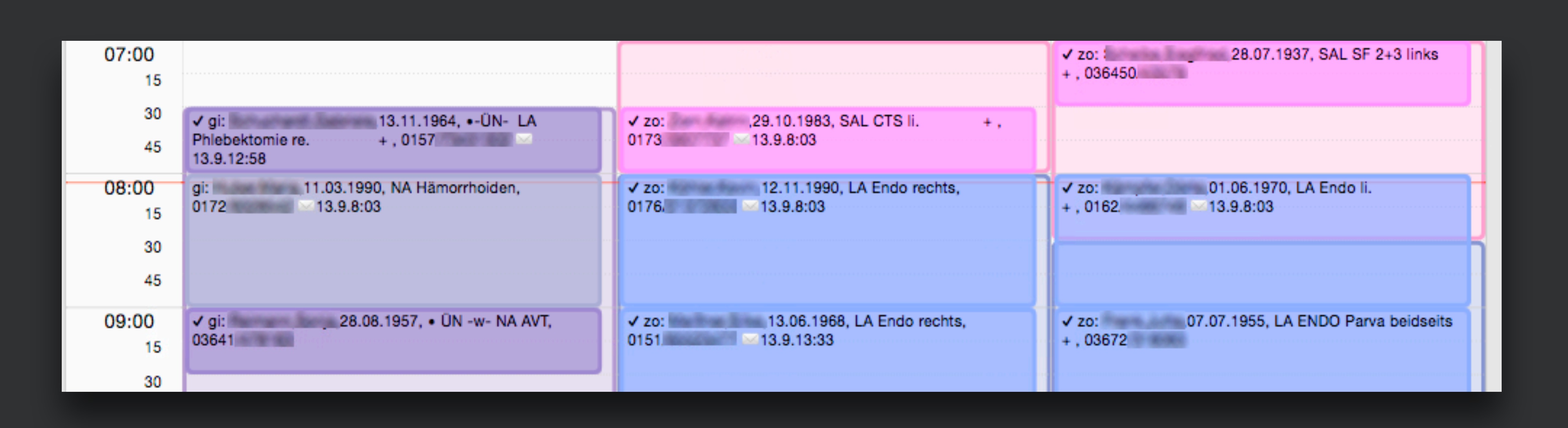

- [www.tomedo.de](http://www.tomedo.de)
- Vertrieb: 03641 269 41 62
- Support: 03641 268 41 51
- Telefax: 03641 268 71 83

• [www.zollsoft.de](http://www.zollsoft.de) 

- ein Produkt der zollsoft GmbHhandelsoft GmbHhandelsoft GmbHhandelsoft GmbHhandelsoft GmbHhandelsoft GmbHhand<br>Handelsoft GmbHhandelsoft GmbHandelsoft GmbHandelsoft GmbHandelsoft GmbHandelsoft GmbHandelsoft GmbHandelsoft

- zollsoft GmbH, Engelplatz 8, 07743 Jena, Germany
- Geschäftsführer: Dr. Andreas Zollmann, Johannes Zollmann
- Registergericht: Amtsgericht Jena, HRB 507075

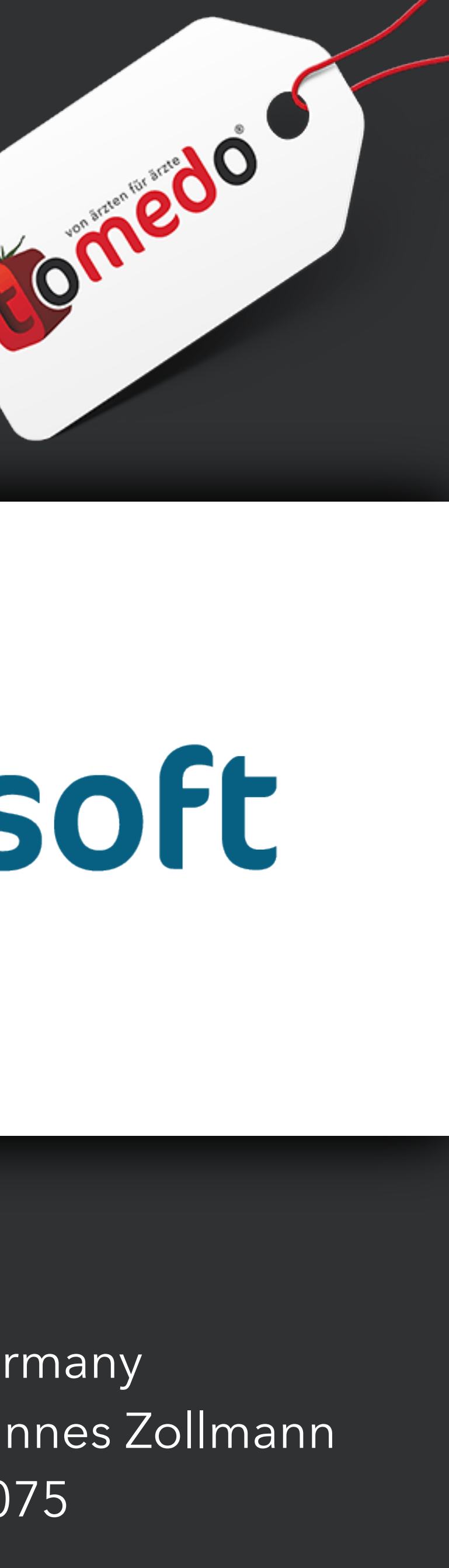

### **Danke für Ihre Aufmerksamkeit!** Gibt es Fragen?

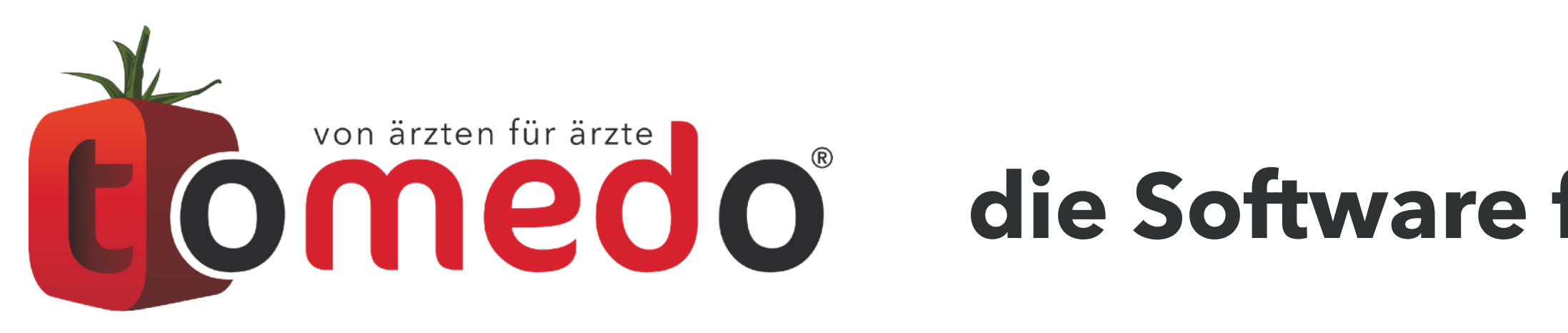

### **die Software für Ihre Praxis von:**

# ZOISOFt